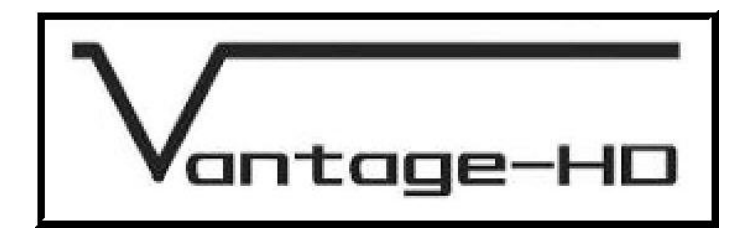

# **VANTAGE-HD OPERATORS Manual**

Issue 1.0.2

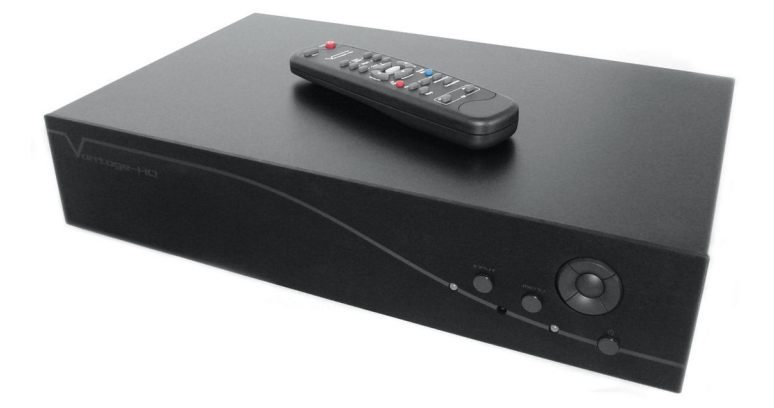

28 March 2006 © Calibre UK Ltd

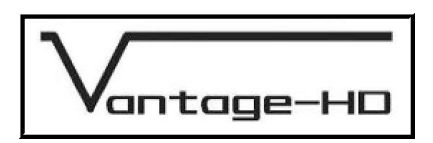

# *Welcome to the Vantage-HD Manual*

#### *For technical support please see the Home Theater section of our website [http://www.calibreuk.com/home\\_theater.php.](http://www.calibreuk.com/home_theater.php)*

*If the web site does not provide the information you require, please contact your dealer, installer or distributor in the first instance, or if they are unable to resolve your query please* 

*e-mail [vantage-support@calibreuk.com.](mailto:vantage-support@calibreuk.com)* 

#### **COPYRIGHT & LIMITED WARRANTY**

This document and the software described within it are copyrighted with all rights reserved. Under copyright laws, neither the documentation nor the software may be copied, photocopied, reproduced, translated, or reduced to electronic medium or machine readable form, in whole or in part, without prior written consent of Calibre UK Ltd ("Calibre"). Failure to comply with this condition may result in prosecution.

Calibre provides a limited warranty for Vantage-HD covering defects in manufacture and materials for a period of 12 months from date of purchase. This warranty covers parts and labor within this period but excludes shipping charges and expressly excludes damage or defects caused by misuse, abuse, modification, alteration or failure during firmware/software upgrading.

In the event of product failure, contact your dealer, installer or distributor for return/repair information. Unsolicited product shipments to Calibre will not be processed for repair. DO NOT ship product directly to Calibre unless your supplier has expressly instructed you to do so and has provided you with a returns authorisation number which they have obtained from Calibre on your behalf for the purpose of this return.

Calibre does not warrant that this product will function properly in every hardware/software environment. Although Calibre has tested the software within this product and reviewed the documentation, CALIBRE MAKES NO WARRANTY OR REPRESENTATION, EITHER EXPRESS OR IMPLIED, WITH RESPECT TO THIS HARDWARE OR SOFTWARE OR DOCUMENTATION, THEIR QUALITY, PERFORMANCE, MERCHANTABILITY, OR FITNESS FOR A PARTICULAR PURPOSE. THE SOFTWARE CONTAINED WITHIN VANTAGE-HD AND ALL DOCUMENTATION ARE LICENSED 'AS IS', AND YOU, THE LICENSEE, BY MAKING USE THEREOF, ARE ASSUMING THE ENTIRE RISK AS TO THEIR QUALITY AND PERFORMANCE. IN NO EVENT WILL CALIBRE BE LIABLE FOR DIRECT, INDIRECT, SPECIAL, INCIDENTAL, OR CONSEQUENTIAL DAMAGES ARISING OUT OF THE USE OR INABILITY TO USE THE SOFTWARE OR DOCUMENTATION, even if advised of the possibility of such damages. In particular, and without prejudice to the generality of the foregoing, Calibre has no liability for any programs or data stored or used with Calibre software, including costs of recovering such programs or data.

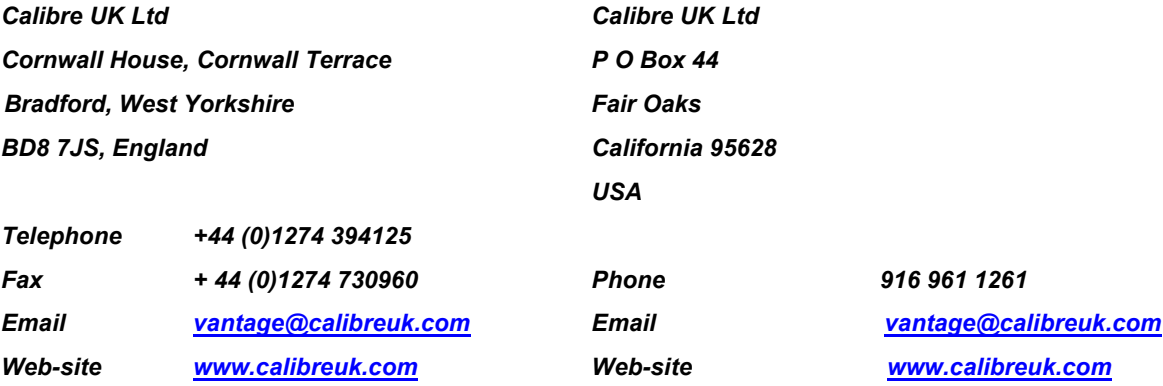

Copyright (c) 2006 All World-wide Rights Reserved All trade marks acknowledged

Calibre operates a policy of continued product improvement, therefore specifications are subject to change without notice as products are updated or revised.

E&OE.

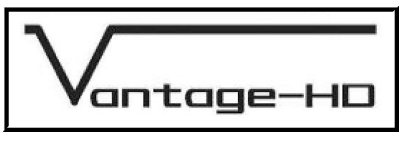

# **CONTENTS**

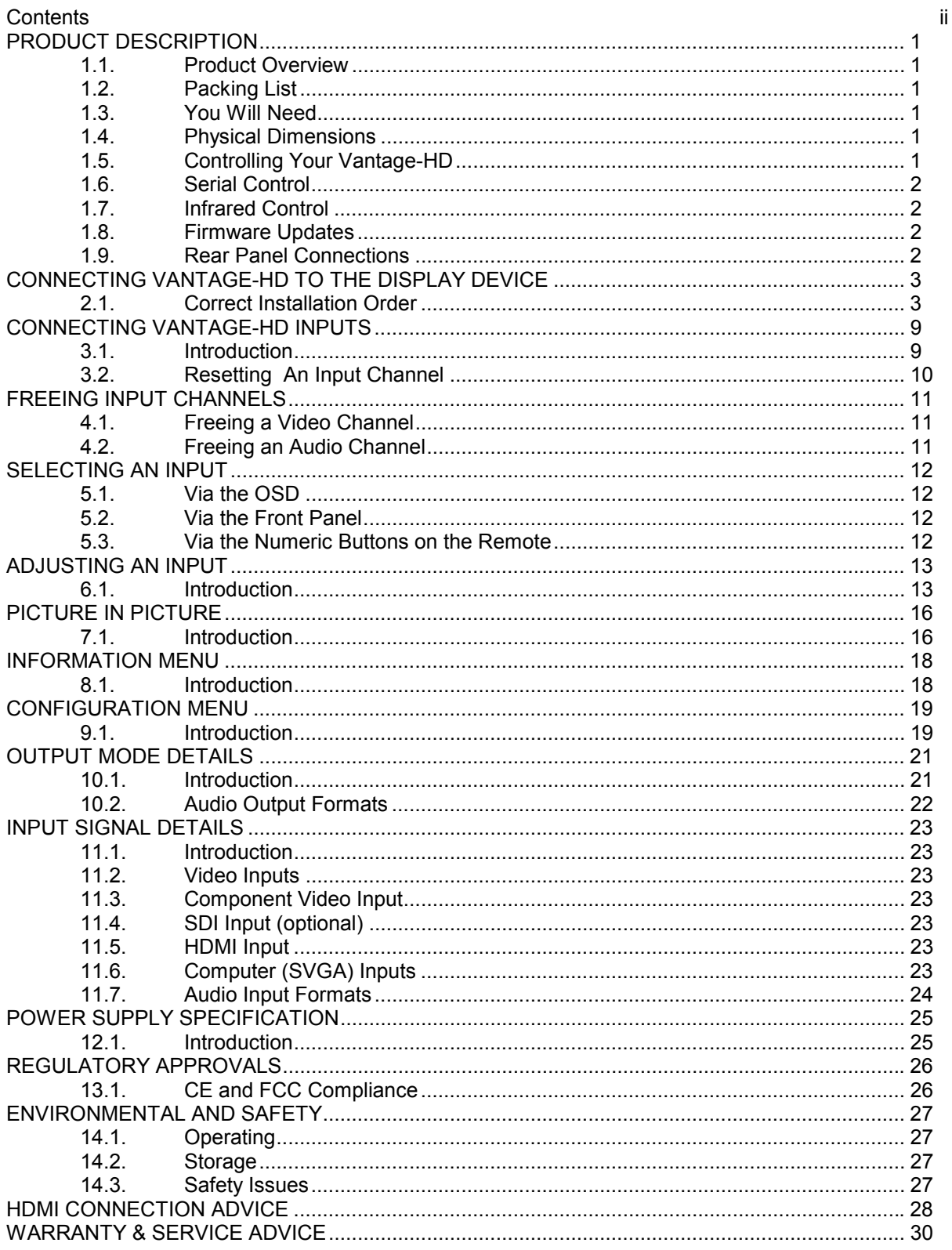

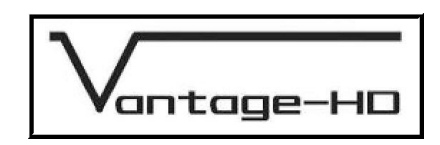

# **PRODUCT DESCRIPTION**

#### 1.1. Product Overview

 Vantage-HD is a state of the art digital image processor which provides market leading HD& SD per-pixel multiple Iow-angle aperture-adjusted motion-adaptive de-interlacing and automatic film pull-down correction for 3:2, 2:2 and non-standard and broken cadences, significantly outperforming the capabilities of benchmark competitor products.

 Vantage-HD features studio-grade image processing algorithms from Teranex for the very best scaling, film and video noise reduction, MPEG artifact reduction and automatic audio time-line correction to maintain lip-sync Vantage-HD is a very flexible video and audio router with multiple HDMI and analog input channels, digital, analog and optical audio support and optional HD-SDI compatibility.

 Vantage-HD has special algorithms for plasma image enhancements, significantly reducing plasma noise and improving grayscale reproduction. Image quality on large-screen LCDs are also much improved by Vantage-HD. For projectors, Vantage-HD features the sharpest most flexible keystone correction on the market and there is also an image warping option available for complex geometric correction

#### 1.2. Packing List

 The following items are included with your Vantage-HD, if any items are missing please contact your distributor.

- 1. Vantage-HD
- 2. Power supply
- 3. Power cord
- 4. CD containing this manual
- 5. Remote control + batteries
- 6. Warranty card

#### 1.3. You Will Need

The following items will be required but are not supplied with your Vantage-HD

- 1. A suitable display device see section 17 for details of the output modes supported by Vantage-HD
- 2. Cable to connect to your display device
- 3. A signal source see section 11 for details of the supported inputs
- 4. Cable to connect to your signal source
- 5. Audio processor and cable (required if not using HDMI to connect to the display device).

#### 1.4. Physical Dimensions

The Vantage-HD is approximately 16.4" (416mm) by 10" (253mm) by 3.4" (85mm) WxDxH

NOTE dimensions are excluding optional rack mounting kit.

An optional 19" by 2U rack mounting kit is available. Each bracket is attached by 2x 10-32 1/2" long pan head screws.

#### 1.5. Controlling Your Vantage-HD

 Setting up and controlling your Vantage-HD is achieved by a simple to use On Screen Display (OSD), moving around the OSD can be achieved by using the navi-keys on the front of the Vantage-HD or by using the remote control

Batteries are not installed when the unit ships to maximise their life.

 PLEASE ENSURE THAT THE BATTERIES ARE INSERTED IN THE WAY SHOWN WITHIN THE BATTERY COMPARTMENT OF THE REMOTE CONTROL.

 WHEN BATTERIES BECOME DISCHARGED PLEASE REMOVE THEM IMMEDIATELY AND DISPOSE OF THE IN ACCORDANCE WITH THE INSTRUCTIONS SUPPLIED BY THE BATTERY MANUFACTURER

Issue 1.0.2 28 March 2006 © Calibre UK Ltd Page 1 of 30

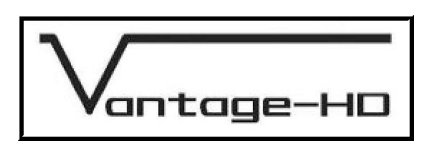

 IF THE REMOTE CONTROL IS TO BE LEFT UNUSED FOR AN EXTENDED PERIOD OF TIME PLEASE REMOVE THE BATTERIES TO PREVENT POSSIBLE DAMAGE CAUSED BY LEAKING

#### 1.6. Serial Control

 Vantage-HD has a serial port which allows for the unit to be controlled via an integrated home control system. The connector on Vantage-HD is a 9 way D-Type (female).

Pin  $2 = Tx$  Pin  $3 = Rx$  Pin  $5 = Ground$ 

 The type of cable required will depend on your home control system but typically a 9 way Male to 9 way Female connected straight through will allow serial control.

The serial control codes can be downloaded from [www.calibreuk.com,](http://www.calibreuk.com/) please also note that serial control may require the application of a firmware upgrade to your unit via its USB port.

#### 1.7. Infrared Control

The infrared control codes can be downloaded from [www.calibreuk.com](http://www.calibreuk.com/)

#### 1.8. Firmware Updates

 Calibre operates a policy of continued product improvement as a result we may periodically issue firmware updates, these are downloaded to the Vantage-HD via the USB port.

 Full details of the updates and how to download them are available on our website [www.calibreuk.com](http://www.calibreuk.com/) 

#### 1.9. Rear Panel Connections

The following inputs are located on the rear panel of the Vantage-HD

- 1. Composite video via RCA jack (2x)
- 2. S-Video via 4 way mini DIN socket (2x)
- 3. Component video with or without separate sync via 3/4 RCA jack (2 sets)
- 4. HDMI version 1.1 (2x)
- 5. Expansion slot for input expander cards takes HDMI card or HD-SDI card
- 6. Computer (SVGA) via 15 way HDD
- 7. Analog audio stereo pairs via RCA jack (4 sets)
- 8. S/PDIF coaxial audio (2x)
- 9. S/PDIF optical audio (2x)
- 10. Power jack

#### The following outputs are located on the rear panel of Vantage-HD

- 1. Analog video output via 15 way HDD (1x)
- 2. HDMI version 1.1 (1x)
- 3. Analog audio stereo pair via RCA jack (1 set)
- 4. S/PDIF coaxial audio (1x)
- 5. S/PDIF optical audio (1x)

Figure 1 below details the connections to Vantage-HD.

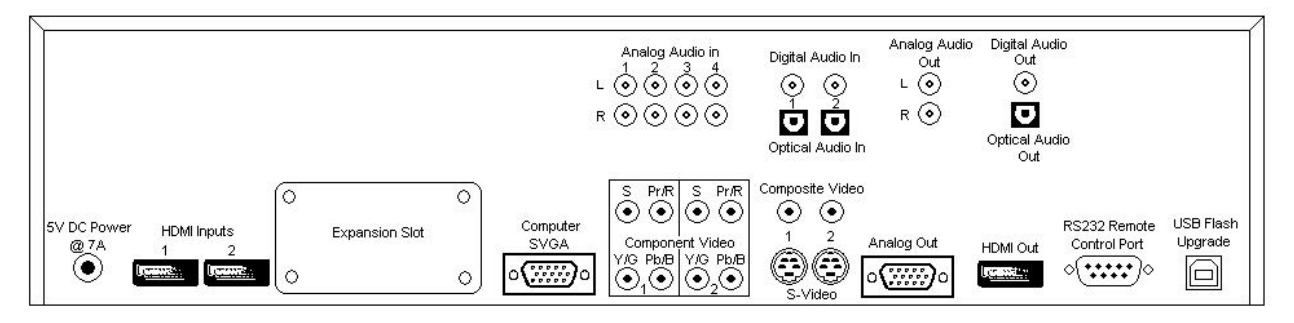

#### Figure 1 Rear Panel Connections

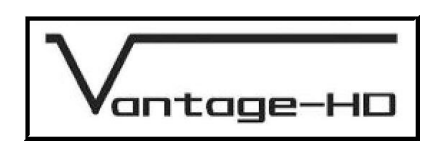

# **CONNECTING VANTAGE-HD TO THE DISPLAY DEVICE**

# 2.1. Correct Installation Order

 The flow chart below details the correct order in which to install your Vantage-HD, following this order will ensure trouble free installation.

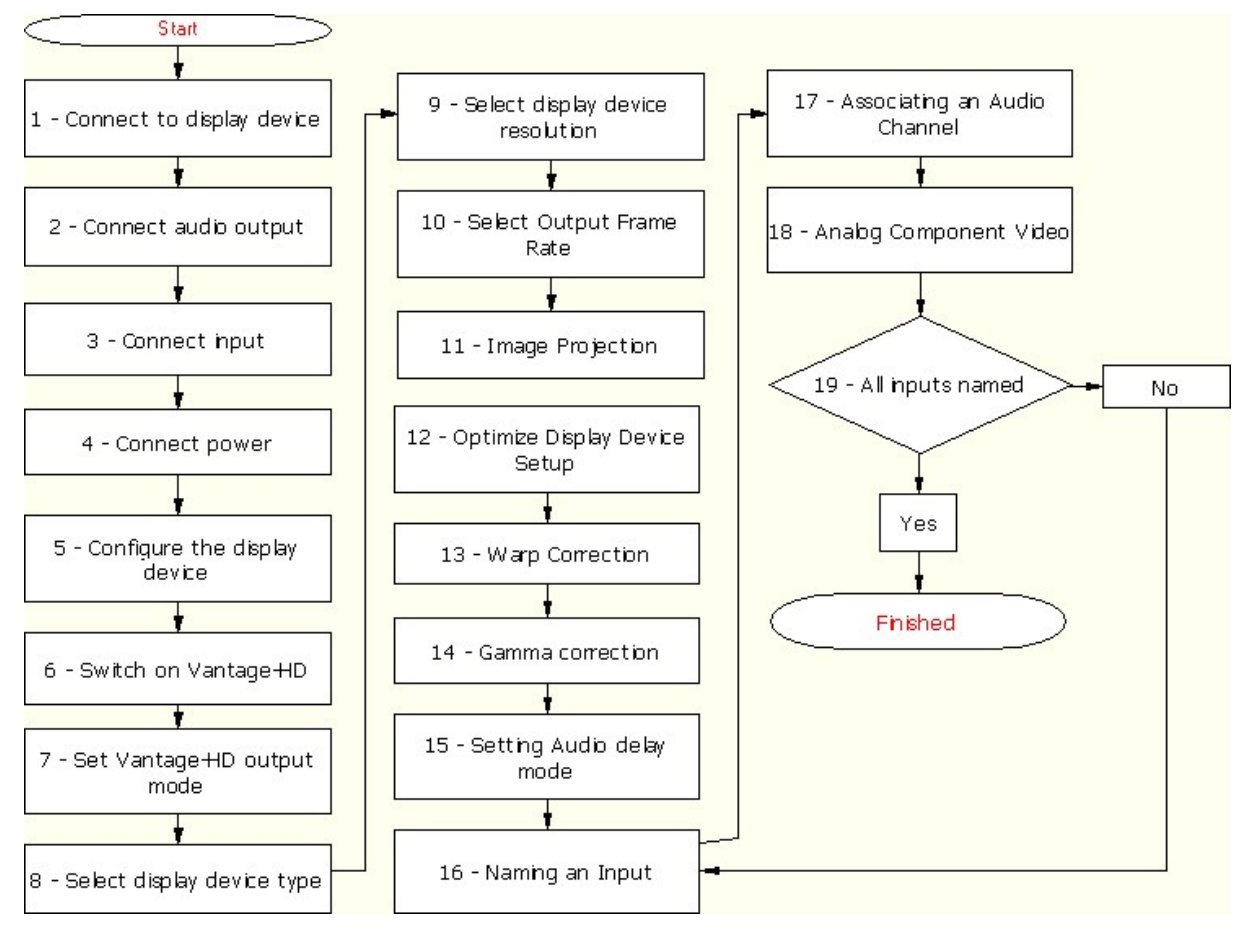

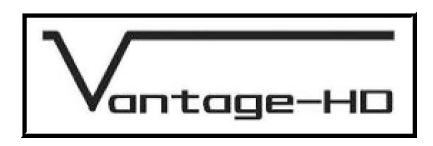

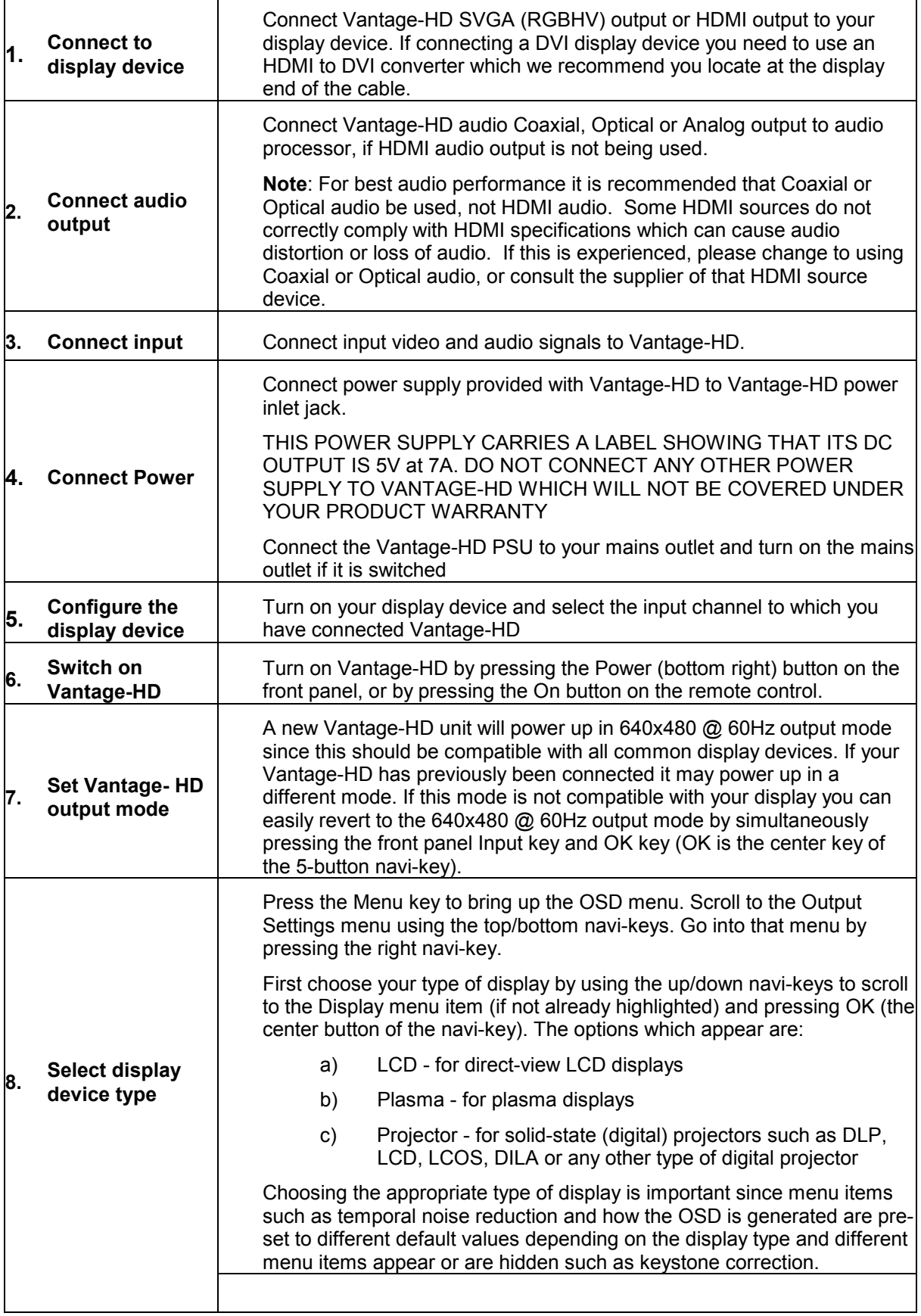

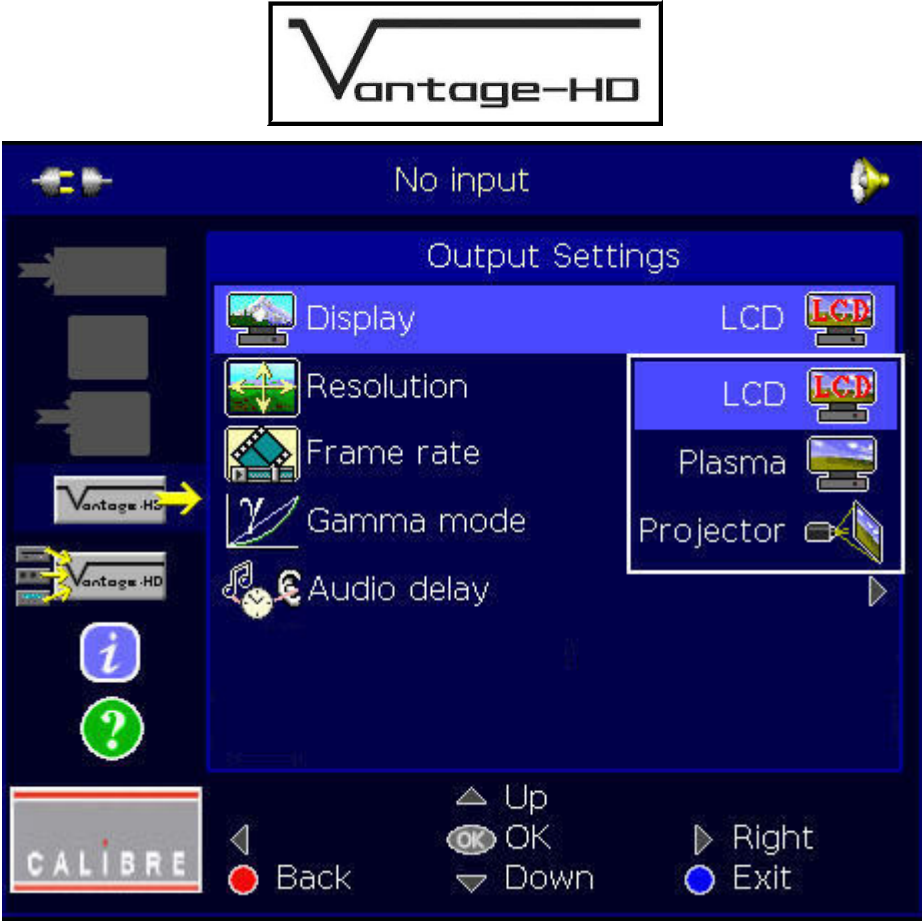

┓

Picture 1 Select Display Device Type

| 9 | Select display<br>device<br>resolution | Choose the correct display resolution by scrolling down to the Resolution menu<br>item and pressing OK to display the list of available modes. Note the scroll bar at<br>the left of the list - it is too long to display the full list on screen so you must<br>scroll up and down it to see all modes.<br>For best performance it is critical that you select a mode which is equal to<br>the native resolution of the display device you are using, provided that the<br>display supports its native mode. This is to ensure that the internal<br>scaling within your display device is not operating. |
|---|----------------------------------------|----------------------------------------------------------------------------------------------------|
|   |                                        | Depending on the mode you choose, Vantage-HD may have to re-boot to<br>change resolution. If this occurs you need to re-enter the Output menu by<br>pressing Menu, scrolling to Output Menu with the up/down keys and<br>entering the Output Menu with the right key                                                                                                    |

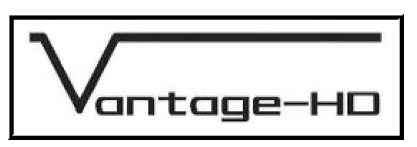

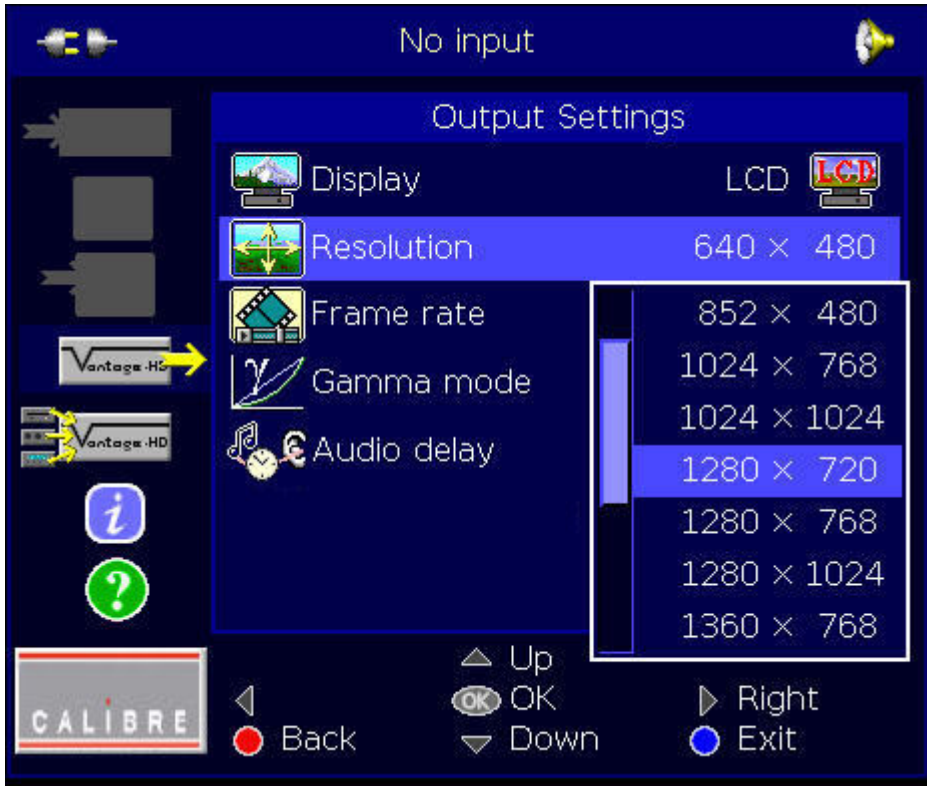

## Picture 2 Select Display Device Resolution

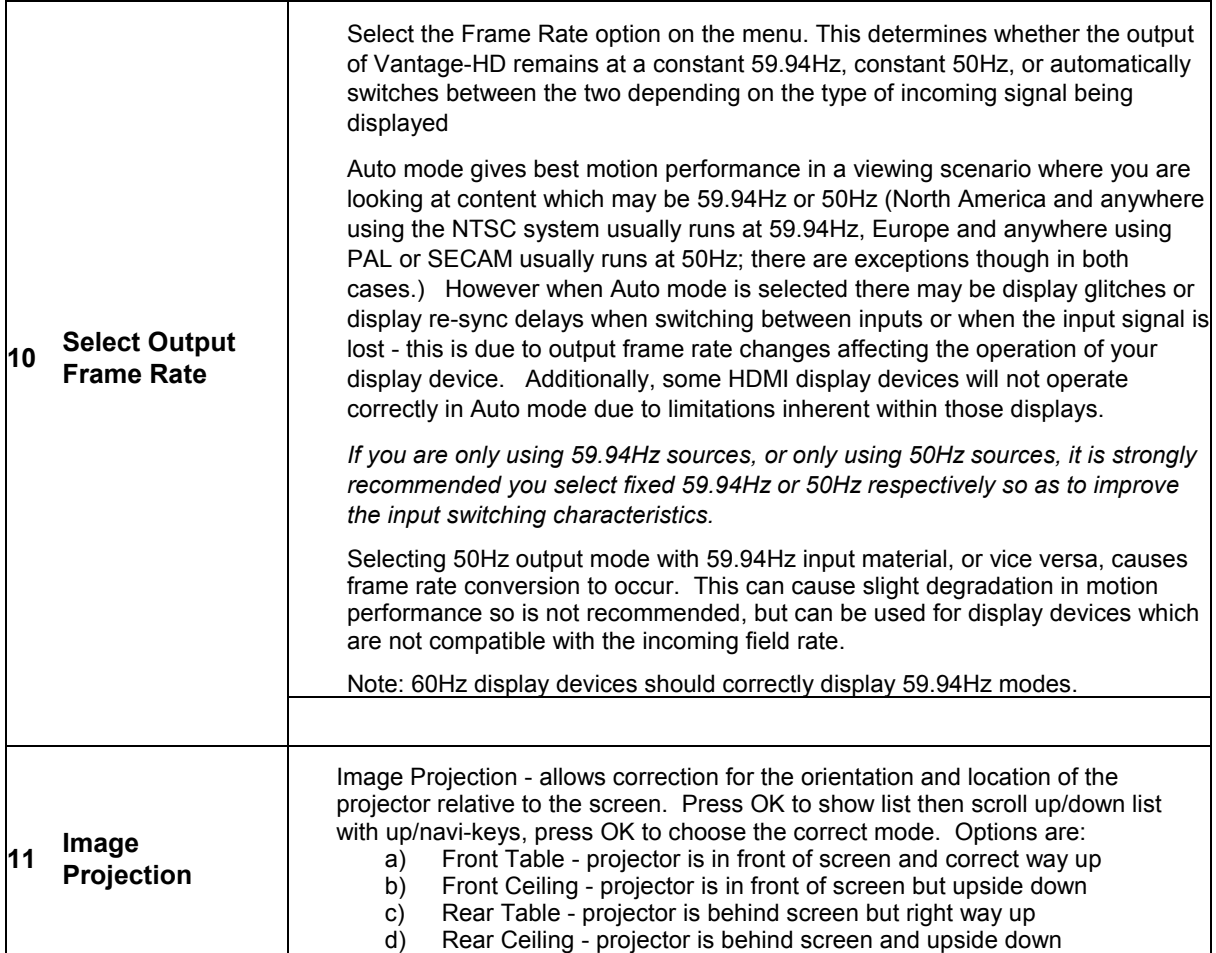

Issue 1.0.2 28 March 2006 © Calibre UK Ltd Page 6 of 30

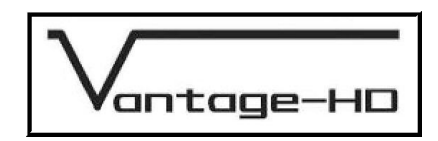

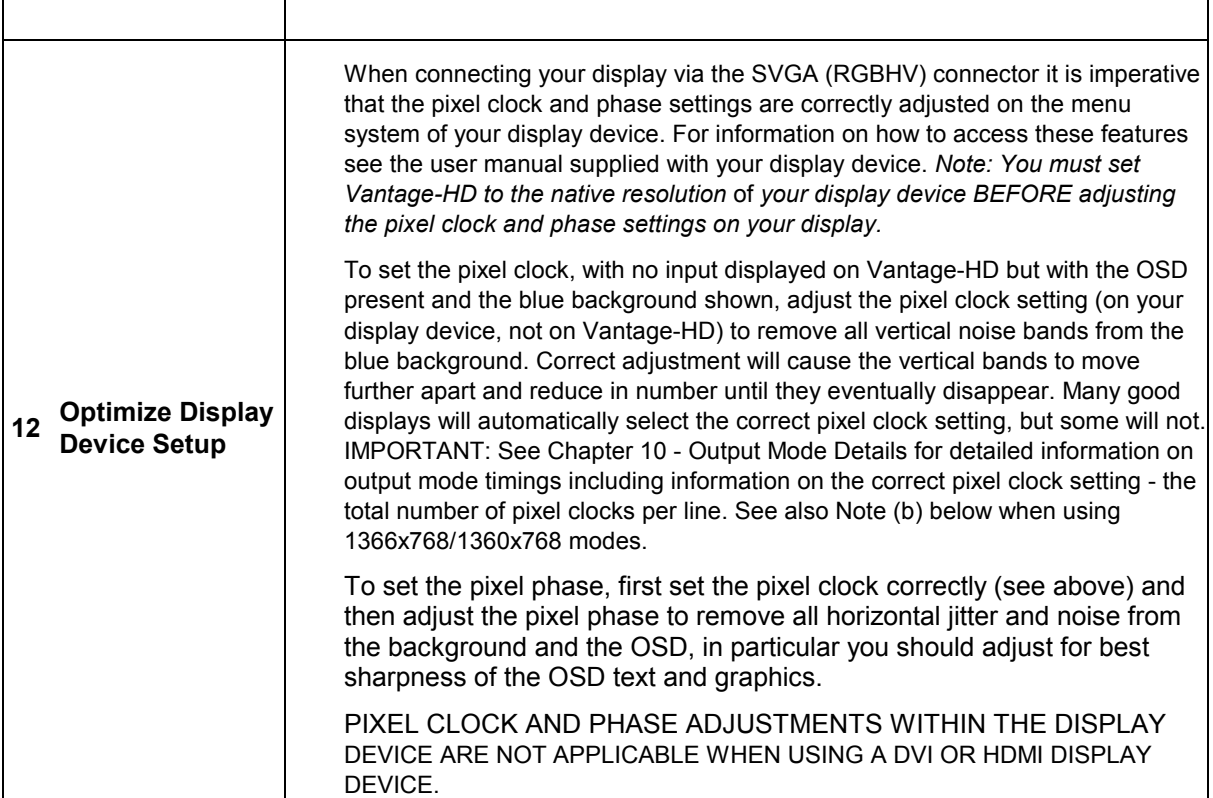

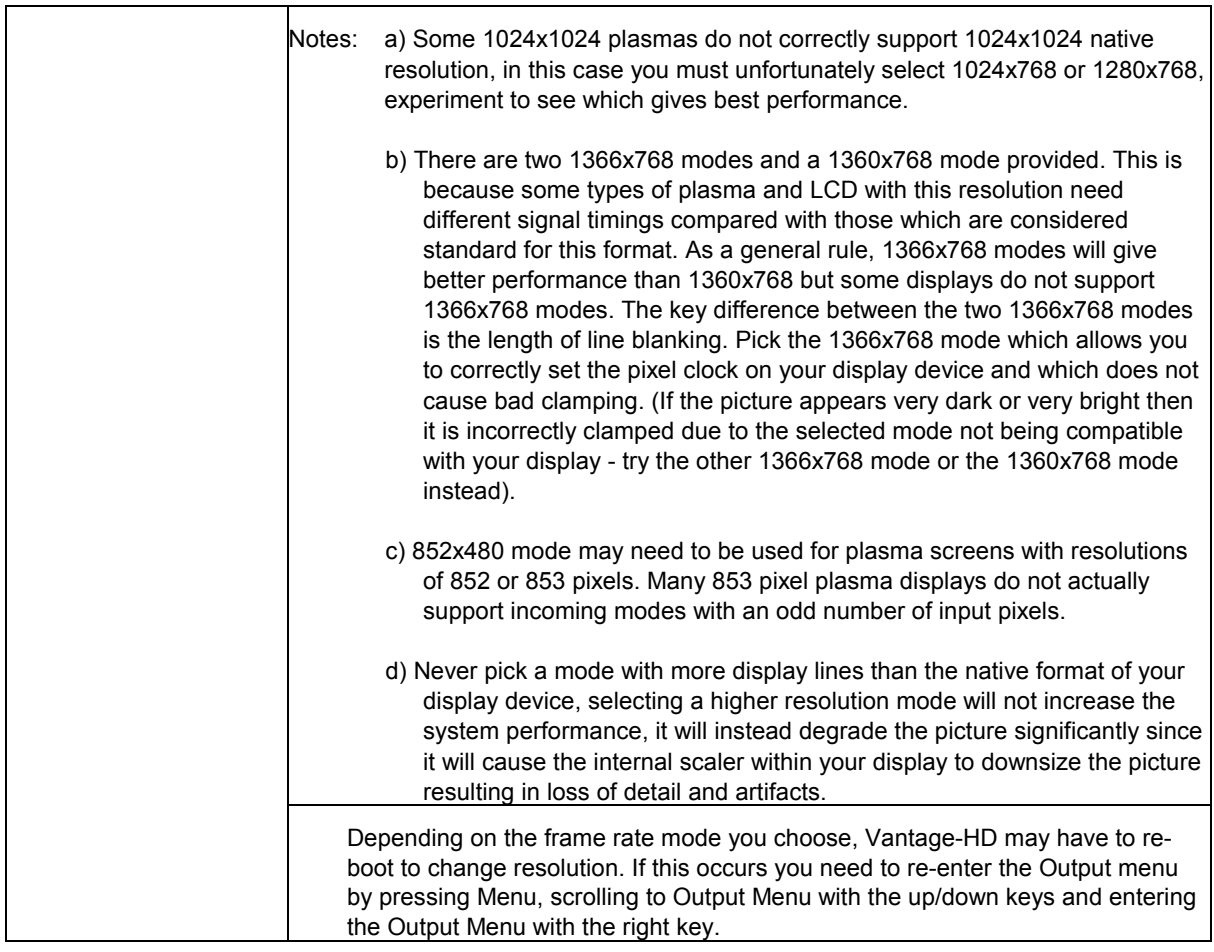

Issue 1.0.2 28 March 2006 © Calibre UK Ltd Page 7 of 30

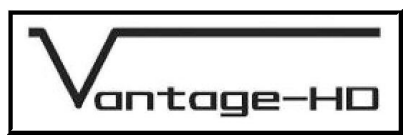

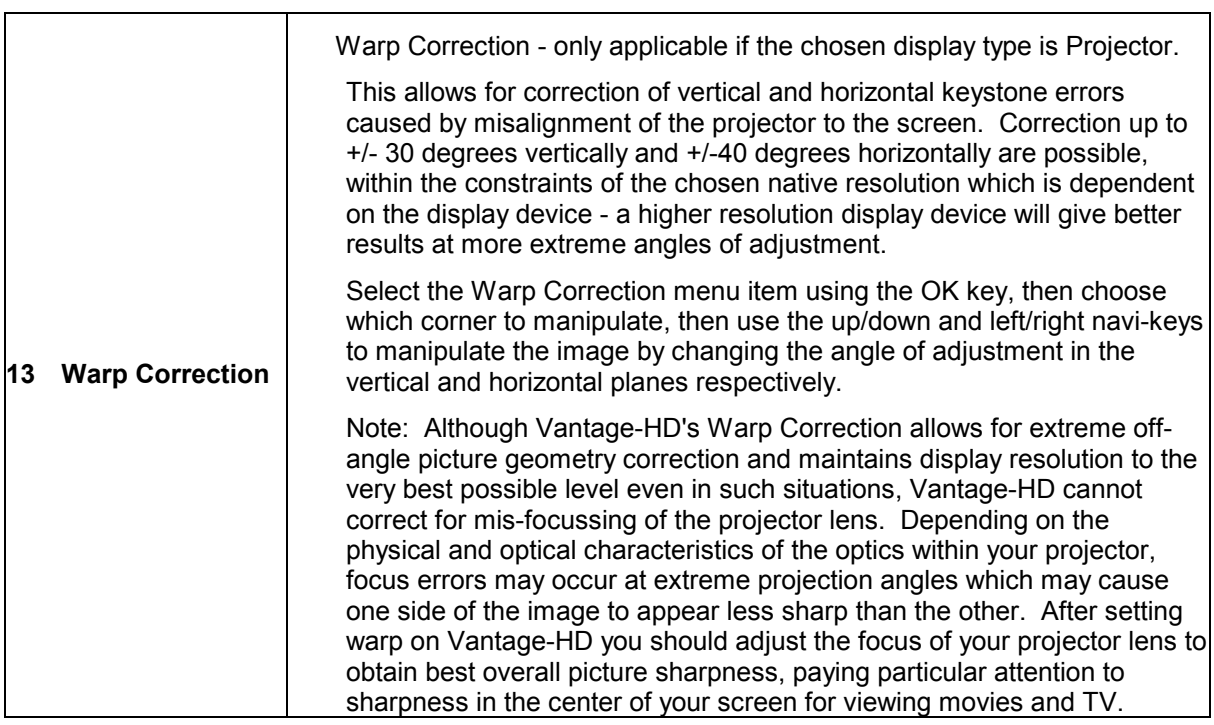

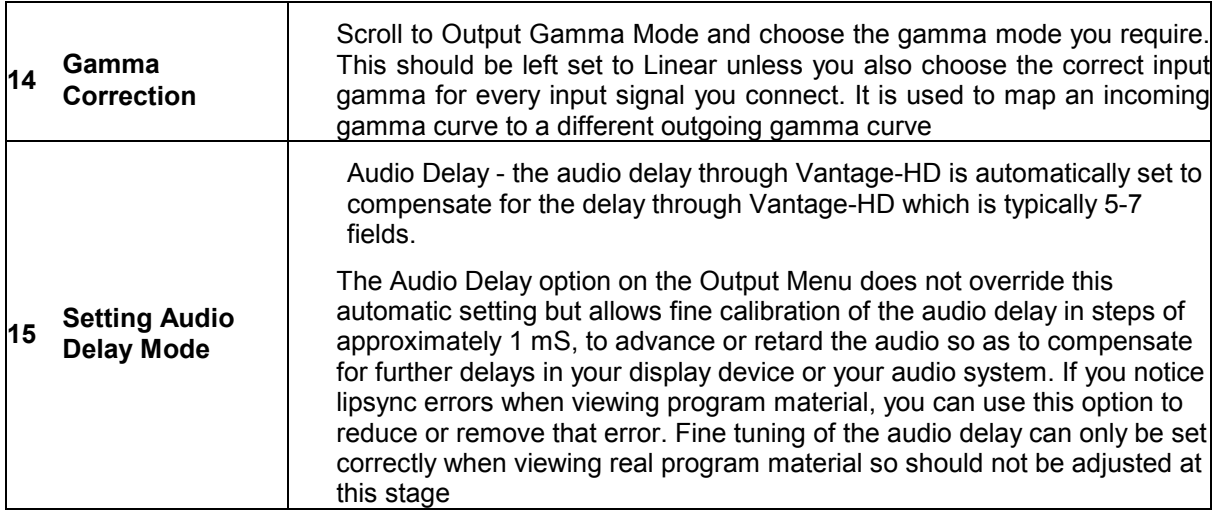

 Output configuration is now complete, apart from fine-tuning the audio delay, which may require adjustment later, depending on your display device and audio system. Exit the Output Menu by pressing the left navi-key.

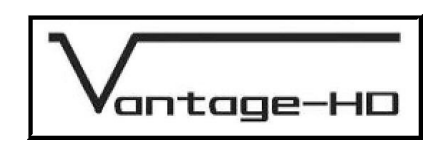

# **CONNECTING VANTAGE-HD INPUTS**

#### 3.1. Introduction

 It is now necessary to define which input channels are connected and to pair the correct audio channel with each video channel. To begin to do this, scroll down to the Input Connections menu and enter that menu by pressing the right navi-key.

 By default, no video channels and no audio channels are active. You must define which channels are connected on the Input Connections menu and choose whether or not each video channel has an associated audio channel. Only those video channels which are physically present on your Vantage-HD are shown, those which are grayed-out require an additional expansion module.

**NOTE** If your input device allows you to select an output resolution please select the native resolution of the image to be displayed

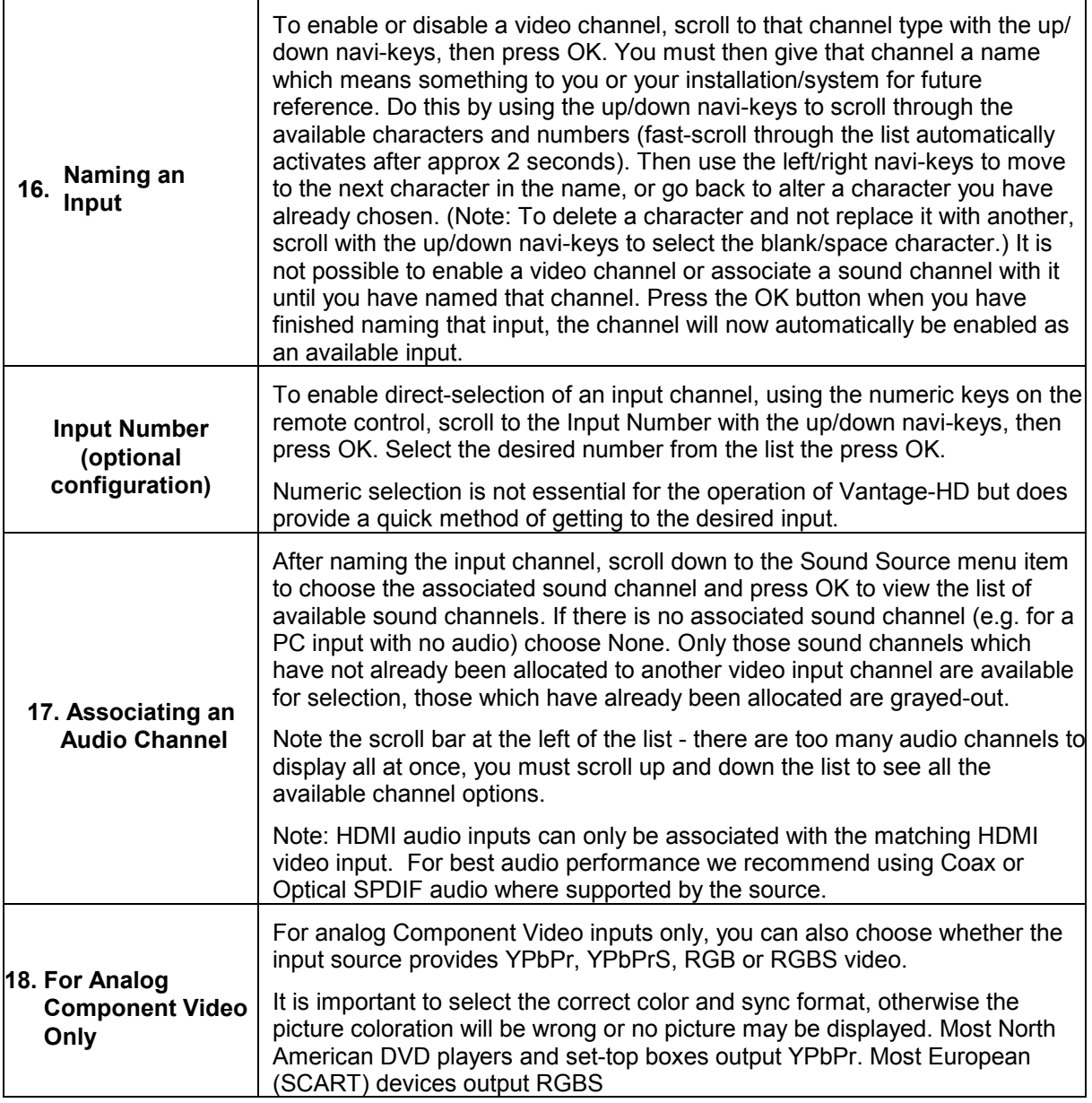

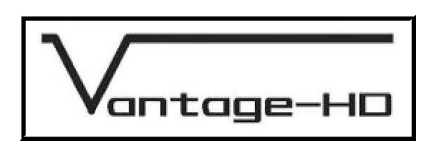

Definition of that video input channel is now complete

 You should now repeat steps 16 to 18 to the define all the remaining video and audio channels you wish to use. When you have finished defining input channels, exit the Input Connections menu using the left navi-key to move back to the main menu on the left of the OSD

# 3.2. Resetting An Input Channel

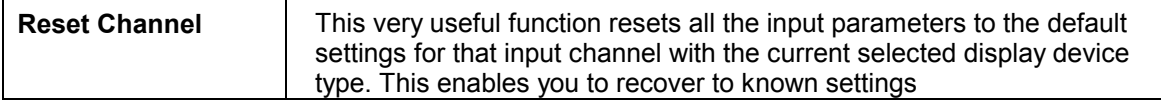

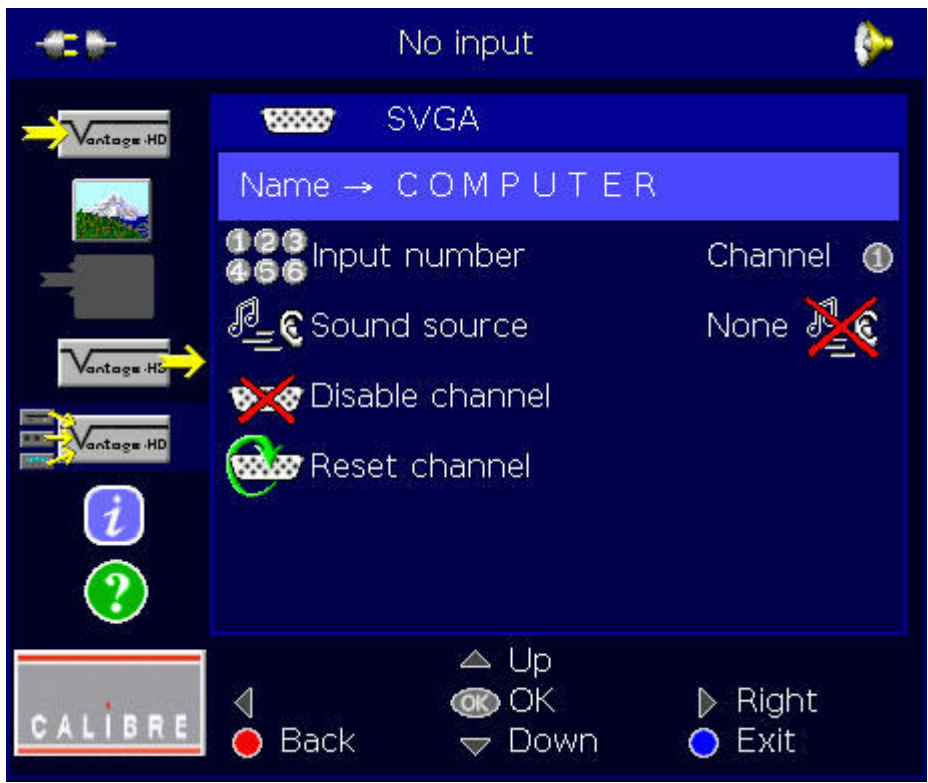

Input Setup Menu

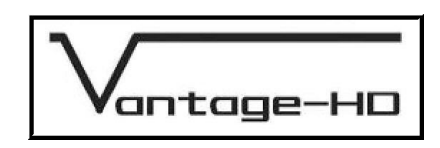

# **FREEING INPUT CHANNELS**

#### 4.1. Freeing a Video Channel

 Should you wish to disable a video input, you may do so by re-selecting that video channel from the Input Connections menu, selecting the Disable Channel function and then selecting Yes from the warning message which appears. Disabling a video input channel not only removes it from the input selections list, it also erases its name and de-allocates its associated audio channel.

 Note: If all possible input channels are disabled, the OSD will exit at the point at which the last channel is disabled. This is because there are now no valid inputs so Vantage-HD has switched to its unconfigured (default) mode of operation. In this default mode the input channel to be displayed is undefined so may vary randomly. To start re-defining the input channels, press the Menu button again and use the navi-keys to re-enter the Input Connections menu.

#### 4.2. Freeing an Audio Channel

 Should you need to free up a previously allocated channel, go to that video input channel and select a different audio channel or no audio channel for association with that video input channel.

Press OK when you have chosen the correct audio channel.

 Note: HDMI inputs by default associate themselves with the HDMI audio on that HDMI video channel. You can change this to any available digital or analog audio input if you wish, but cannot cross-select audio from a different HDMI video channel, e.g. HDMI2 can use audio from HDMI2 or from any analog or digital audio input, but HDMI2 video cannot be associated with audio from HDMI1 input. Calibre recommends use of Coaxial or Optical digital audio where the source device allows.

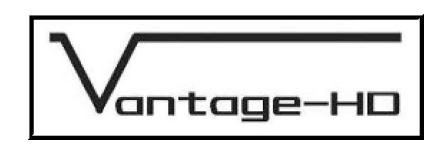

# **SELECTING AN INPUT**

#### 5.1. Via the OSD

 Now you can choose from the input channels you have defined by scrolling up to the Input Selection menu. Here you will find listed those input channels you have defined. Press the right navi-key to enter the Input Selection menu, then scroll to the input you wish to view or whose configuration you wish to alter. Press OK to select it.

#### 5.2. Via the Front Panel

 Alternatively you can step through the defined input channels when the OSD is not displayed by using the Input key on the front panel of Vantage-HD.

# 5.3. Via the Numeric Buttons on the Remote

 You can also direct-select an input channel by its number in the Input Selection listing, using the numeric keys on the remote control.

 It is also possible to change the allocated numbers for those input channels in the Input Selection list. To do this scroll to that channel type with the up/down navi-keys, then press OK. Scroll to the Input Number, then press OK. Select an alternative number from the list.

Note the order of the list does not change on the OSD.

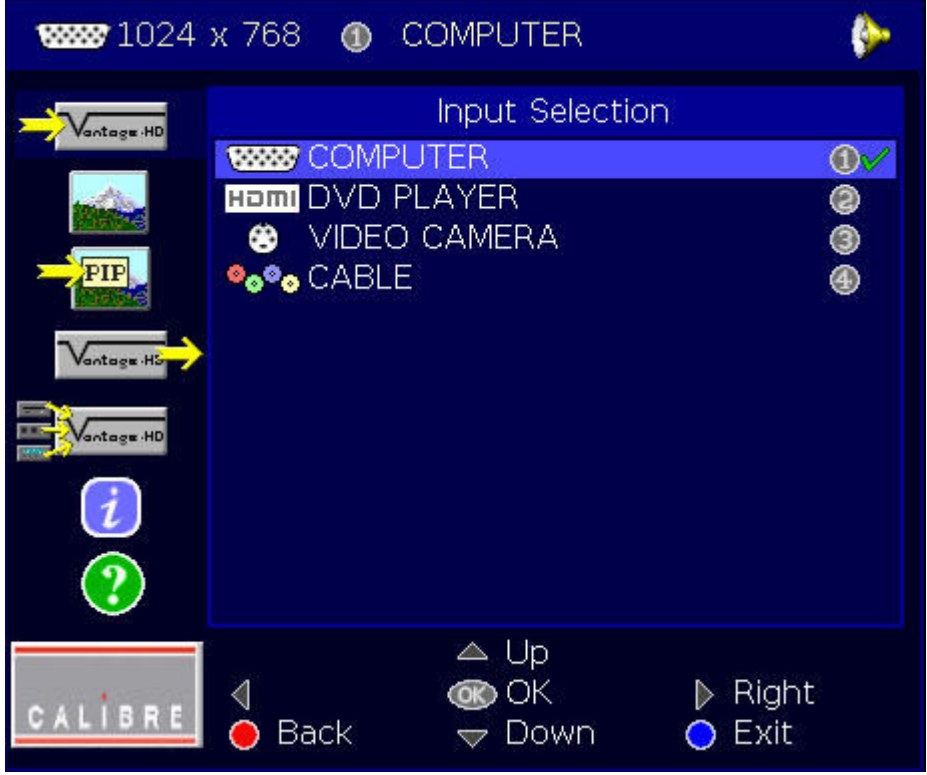

Input Selection Menu

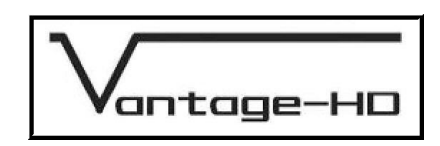

# **ADJUSTING AN INPUT**

#### 6.1. Introduction

 When an input channel has been selected, an input type dependent Picture Controls menu can be accessed. Note that for this menu to be fully accessible, a valid video input signal MUST be connected to the chosen video input channel. All settings on the Picture Controls menu are stored separately for each input channel and so do not affect the other inputs. Note: Default settings for many items are dependent on the type of input channel and the type of display device chosen.

 To adjust the picture settings, scroll to the Picture Controls menu then press the right navi. key to enter that menu.

 MANY SETTINGS ARE SIGNAL-TYPE DEPENDENT. NOT ALL ADJUSTMENTS ARE PRESENT FOR EVERY INPUT SIGNAL TYPE, THE LIST BELOW SHOWS ALL POSSIBLE OPTIONS BUT THESE ARE NEVER ALL AVAILABLE SIMULTANEOUSLY SINCE SOME ARE EXCLUSIVE TO ONE INPUT TYPE, SOME ARE EXCLUSIVE TO ANOTHER INPUT TYPE. BE SURE TO HAVE THE CORRECT INPUT SOURCE CONNECTED AND RUNNING, OTHERWISE THE CONTROLS MAY NOT HAVE THE DESIRED EFFECT WHEN THE ACTUAL SIGNAL IS CONNECTED.

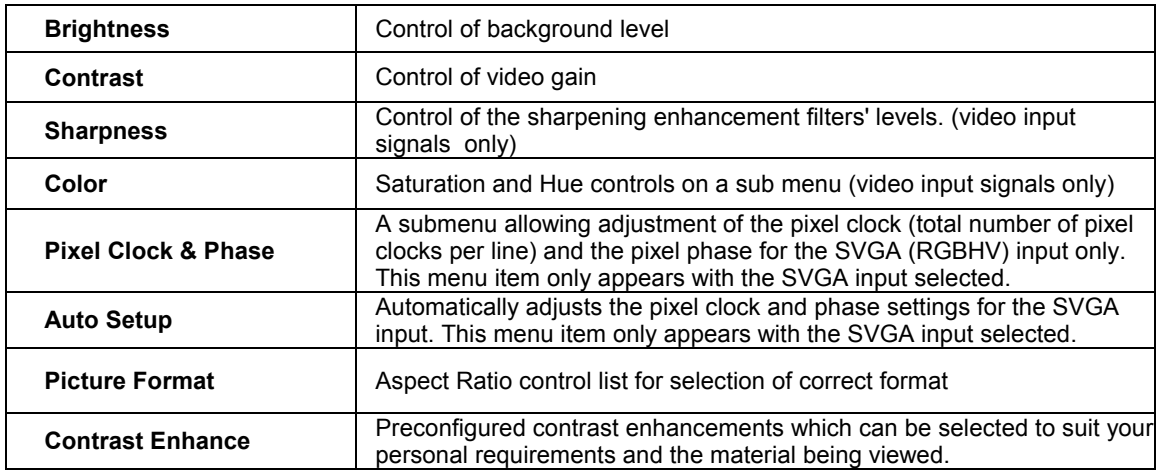

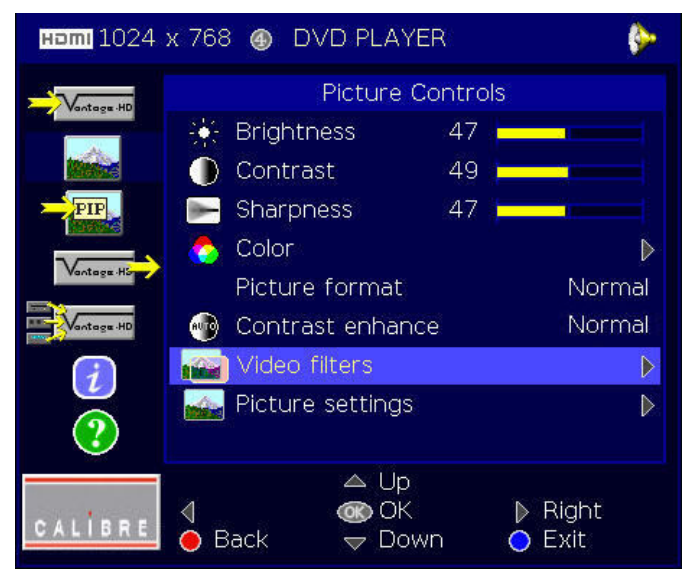

Picture Controls Menu

Issue 1.0.2 28 March 2006 © Calibre UK Ltd Page 13 of 30

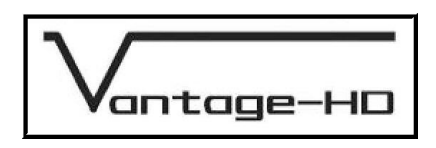

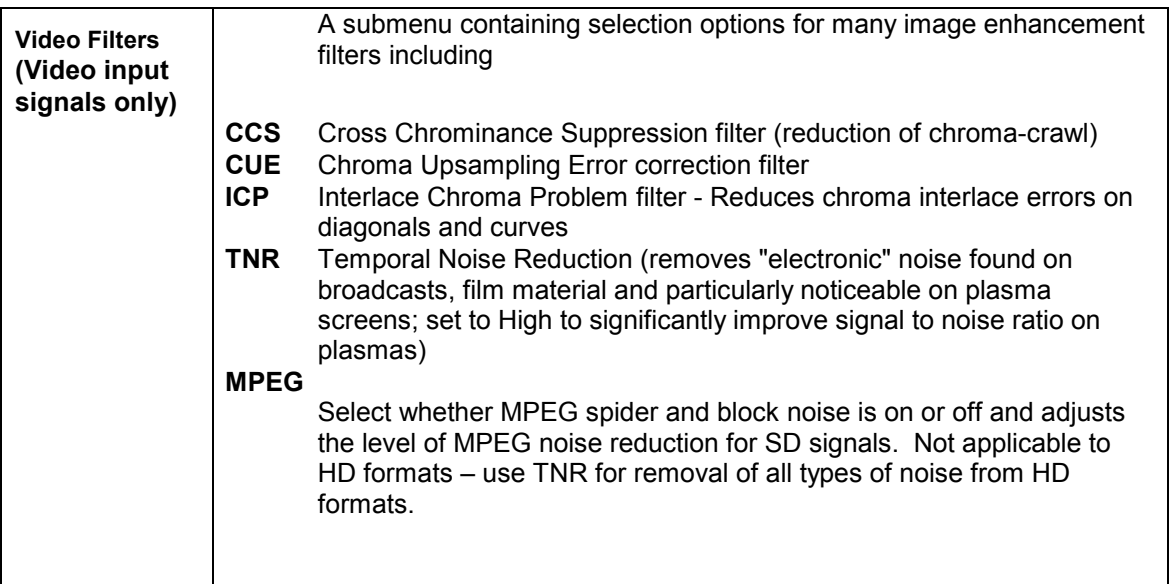

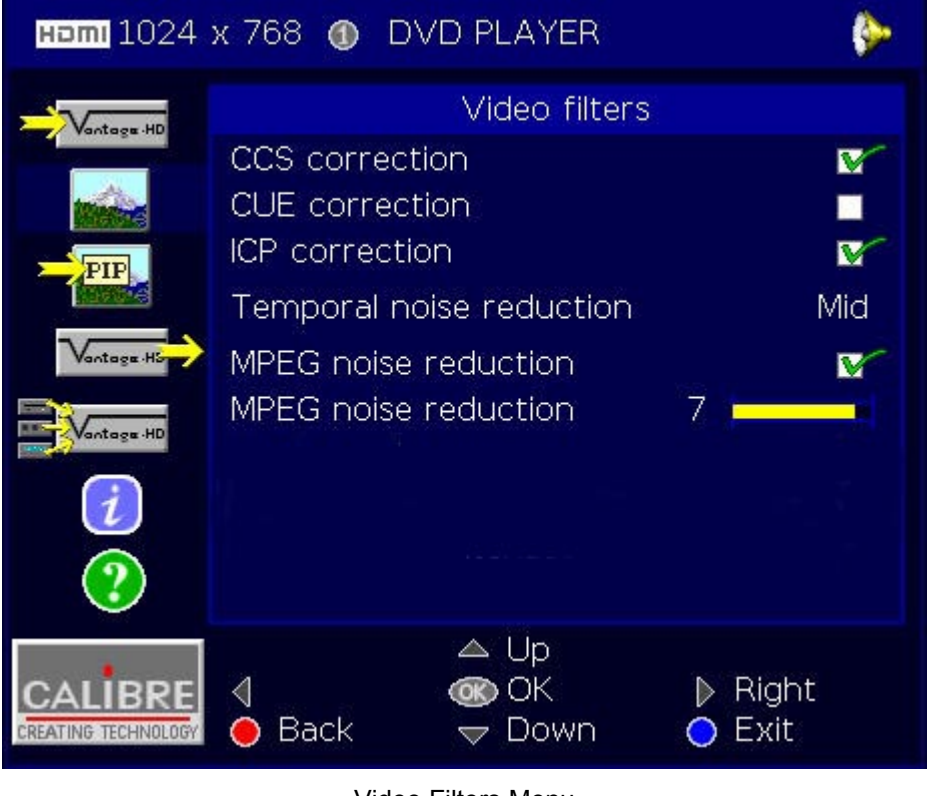

Video Filters Menu

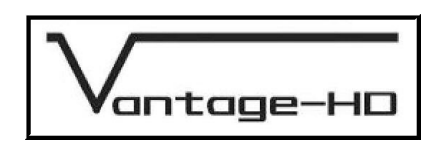

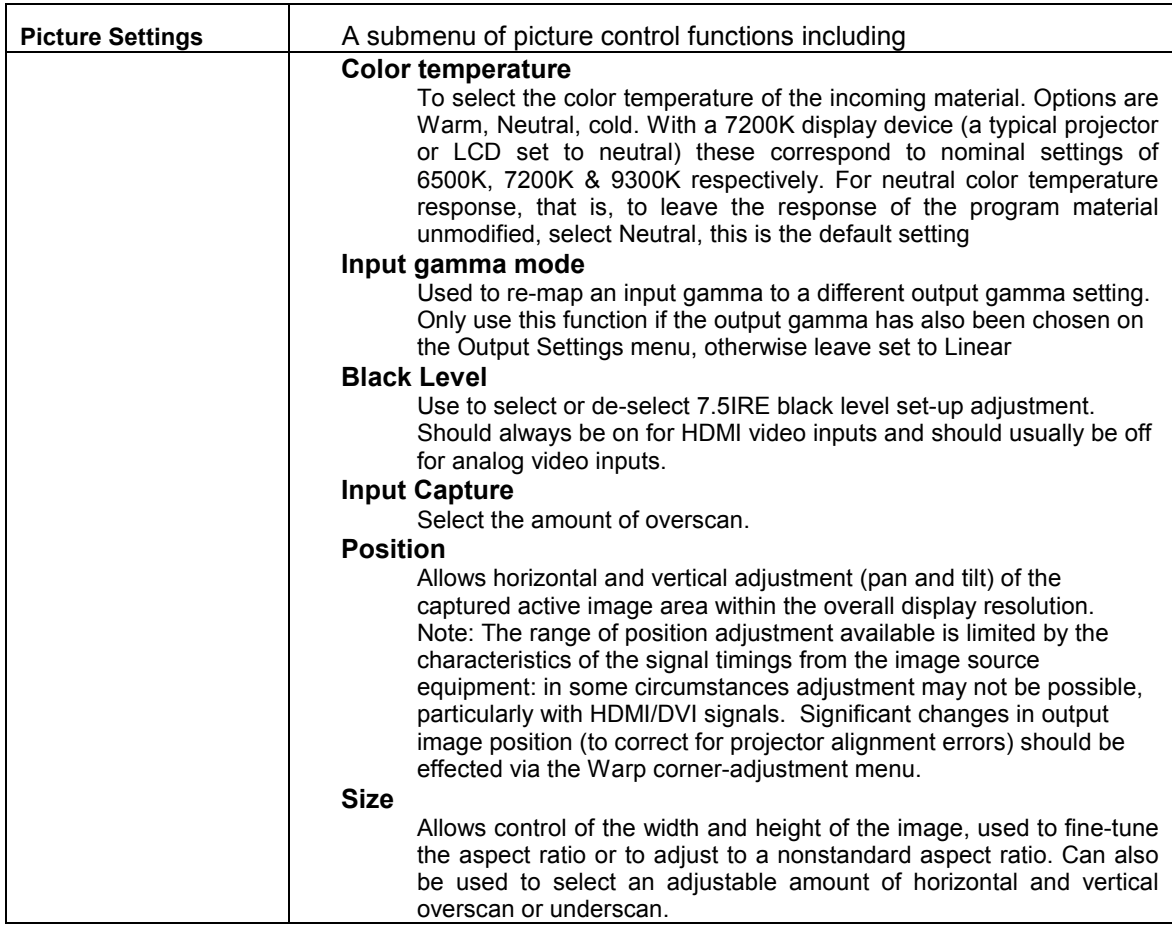

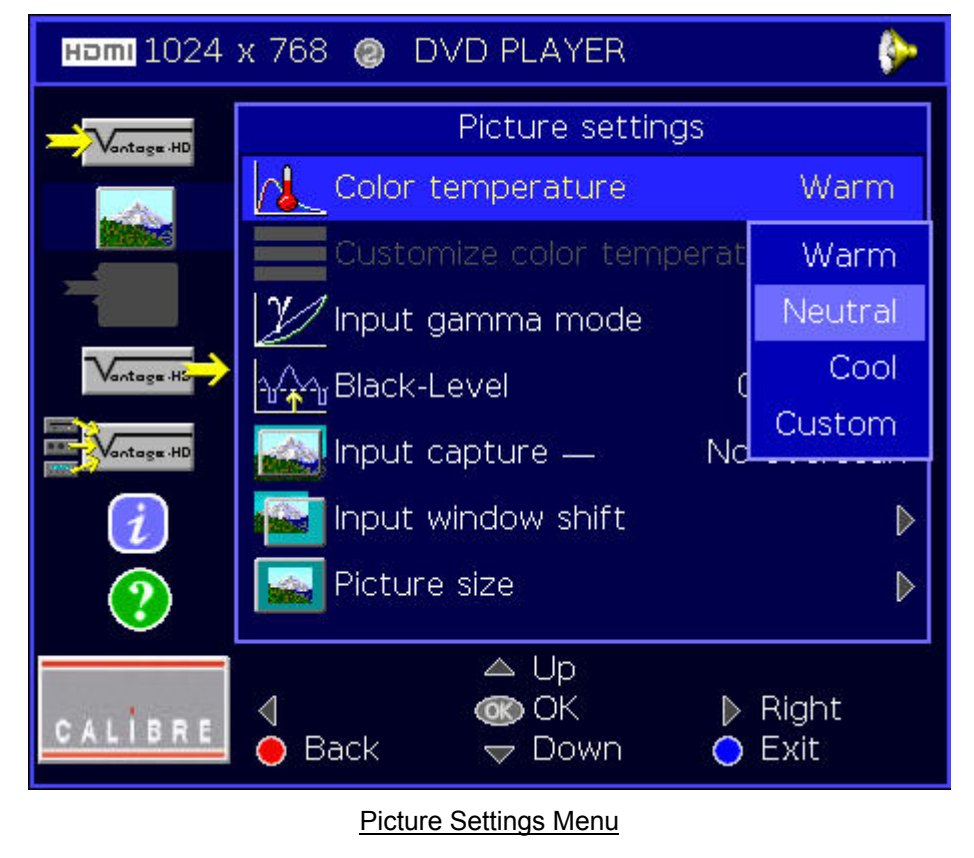

Issue 1.0.2 28 March 2006 © Calibre UK Ltd Page 15 of 30

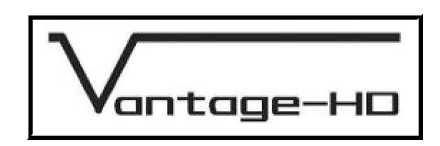

# **PICTURE IN PICTURE**

# 7.1. Introduction

 To enable PIP mode, scroll down the main menu to the Picture-in-Picture Settings menu and press the right navi-key to enter that menu. To enable PIP, scroll to the PIP Enable option and press the OK key. Note: You cannot use the PIP menu successfully without at least two active inputs connected to Vantage-HD.

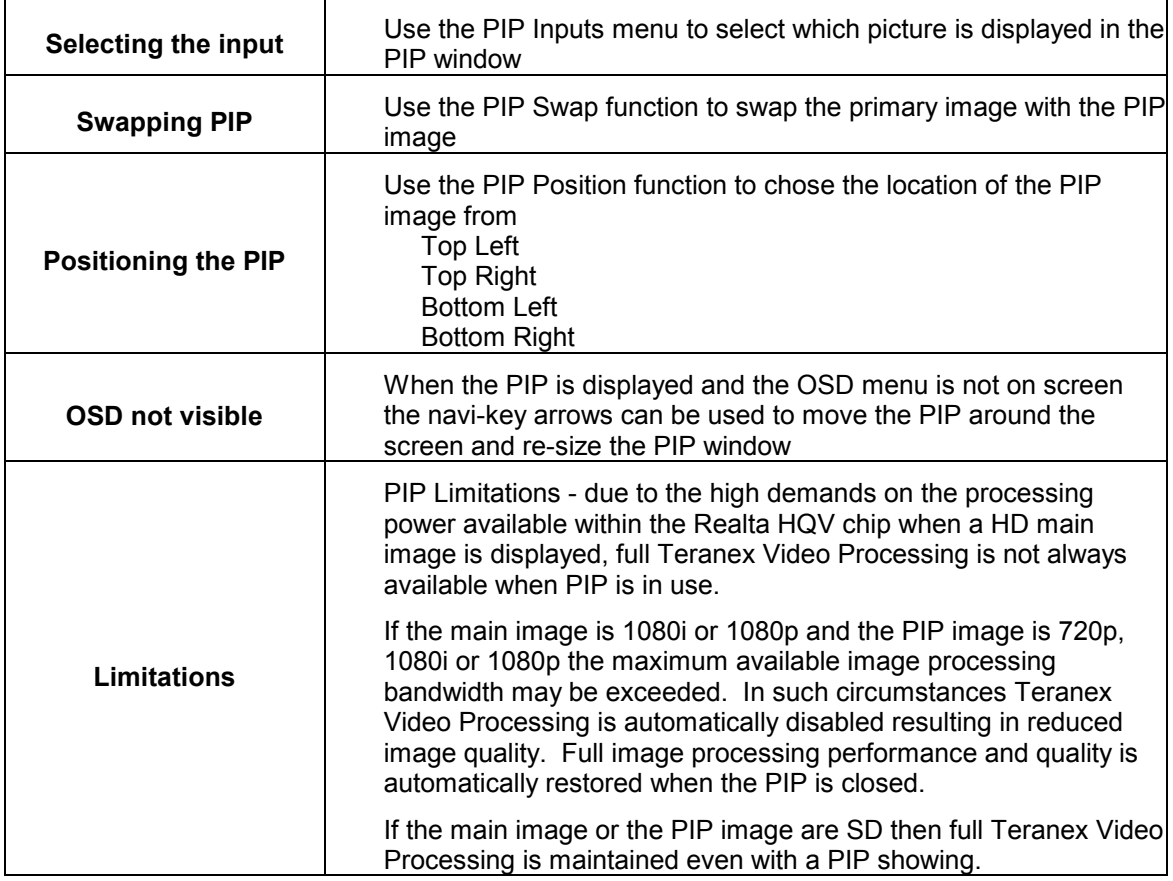

|                   |                            | ntage-HO                            |               |   |
|-------------------|----------------------------|-------------------------------------|---------------|---|
|                   |                            | <b>Homi</b> 1024 x 768 @ DVD PLAYER |               |   |
| antage HD         |                            | Picture-in-Picture Settings         |               |   |
|                   | : PIP                      | PIP Enable                          |               | М |
| PIP.              | <b>ETERNA</b><br>PIP swap  |                                     |               |   |
|                   | $\overline{\mathbf{z}}$ ip | PIP inputs                          |               | D |
| antage Ha         | <b>PIP</b><br>Refer        | PIP position                        | Top left      |   |
| <b>Vantage HD</b> |                            |                                     |               |   |
|                   |                            |                                     |               |   |
|                   |                            |                                     |               |   |
| <b>BRE</b>        | Back                       | <b>Up</b><br>ОΚ<br>Down             | Right<br>Exit |   |

Picture In Picture Menu

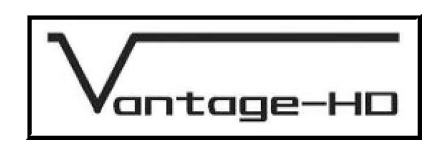

# **INFORMATION MENU**

# 8.1. Introduction

 The Information Menu provides information about the version and status of your Vantage-HD. Information shown is

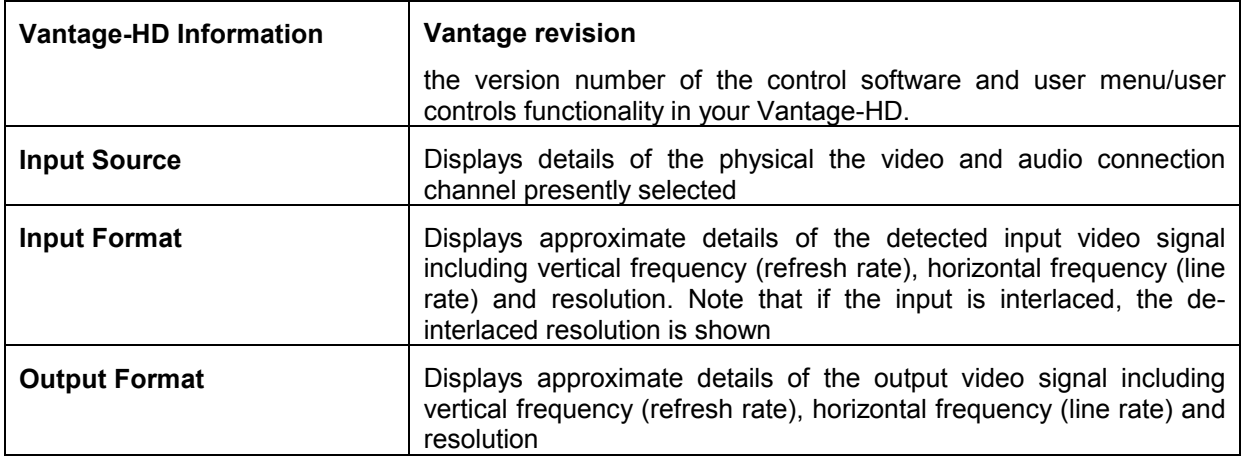

 **Important Note:** The input and output format measurements are approximate only and do not show the exact precise refresh and line rate; they are subject to tolerances due to the measurement method and calculation rounding. Do not be alarmed if the input rate or output rate is not exactly what you think it ought to be.

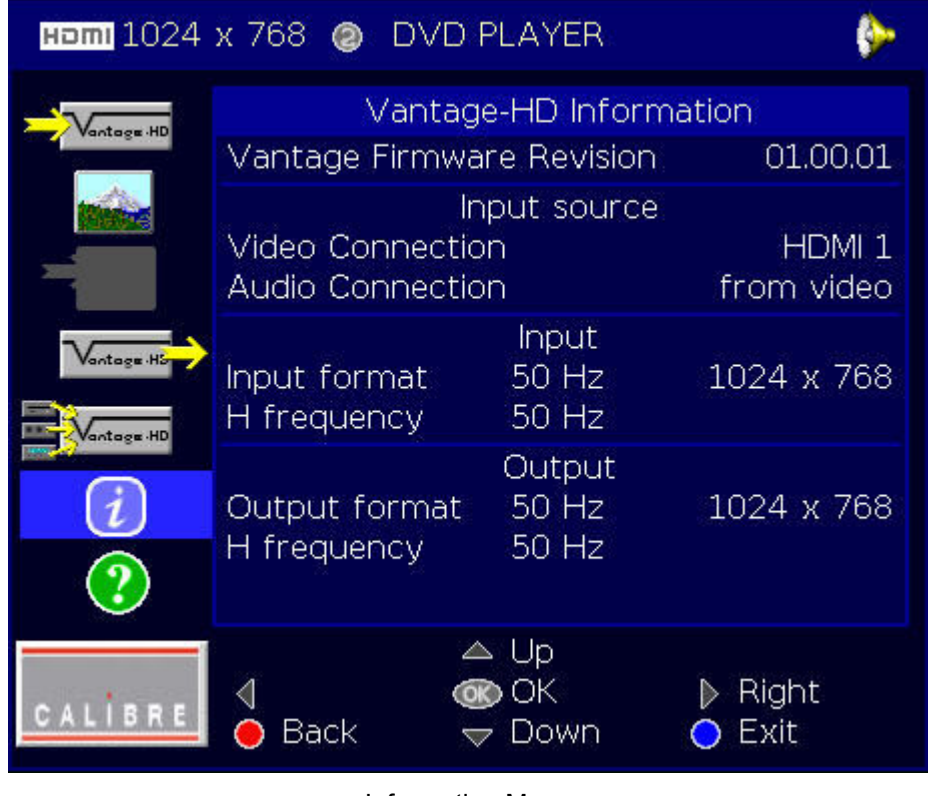

**Information Menu** 

Issue 1.0.2 28 March 2006 © Calibre UK Ltd Page 18 of 30

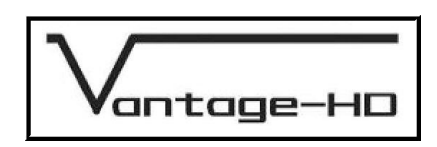

# **CONFIGURATION MENU**

# 9.1. **Introduction**

The Configuration Menu allows the user to customize the "look and feel" of the Vantage-HD user interface

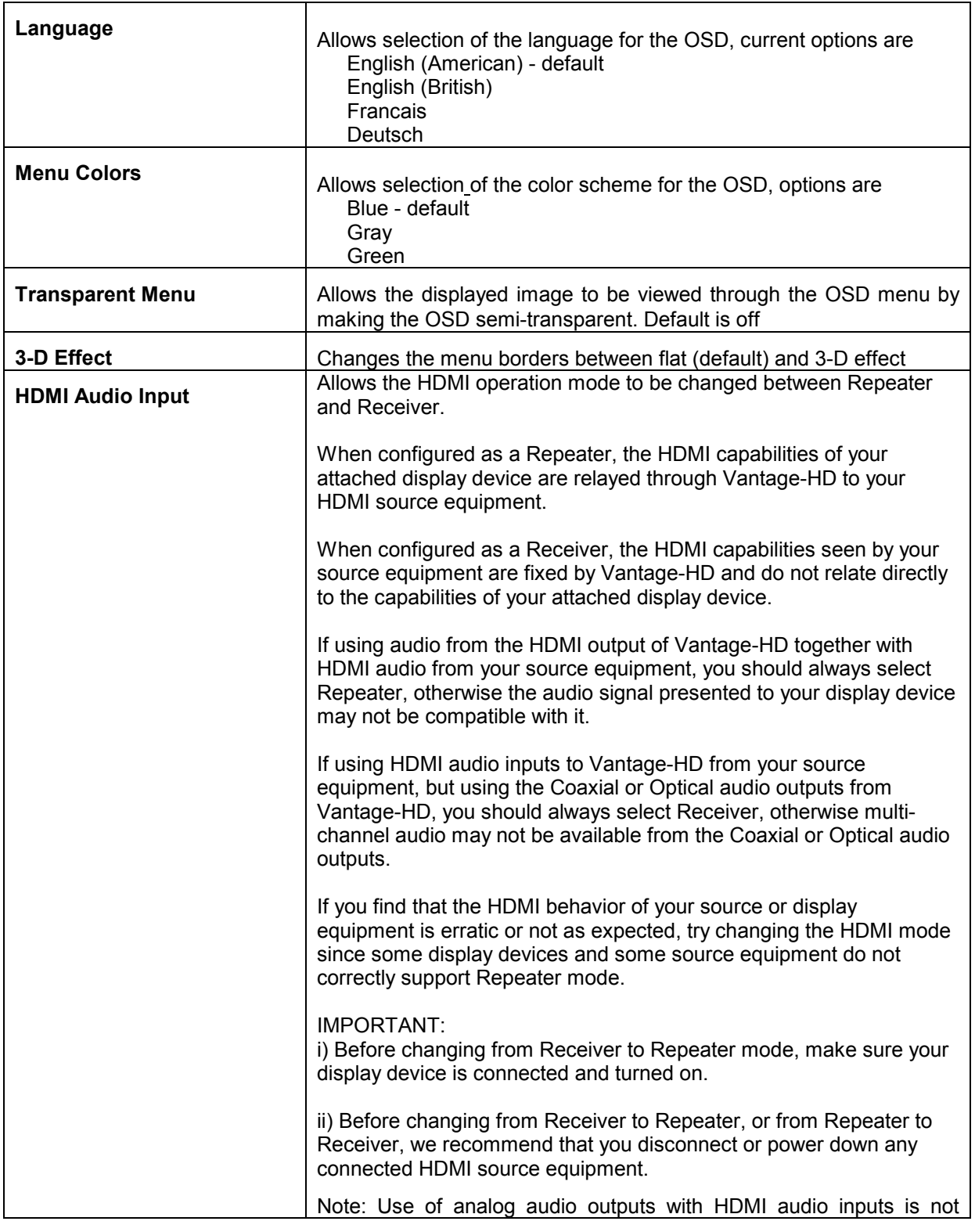

Issue 1.0.2 28 March 2006 © Calibre UK Ltd Page 19 of 30

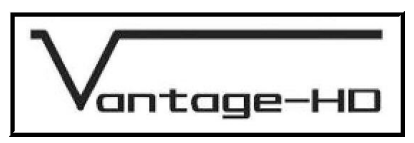

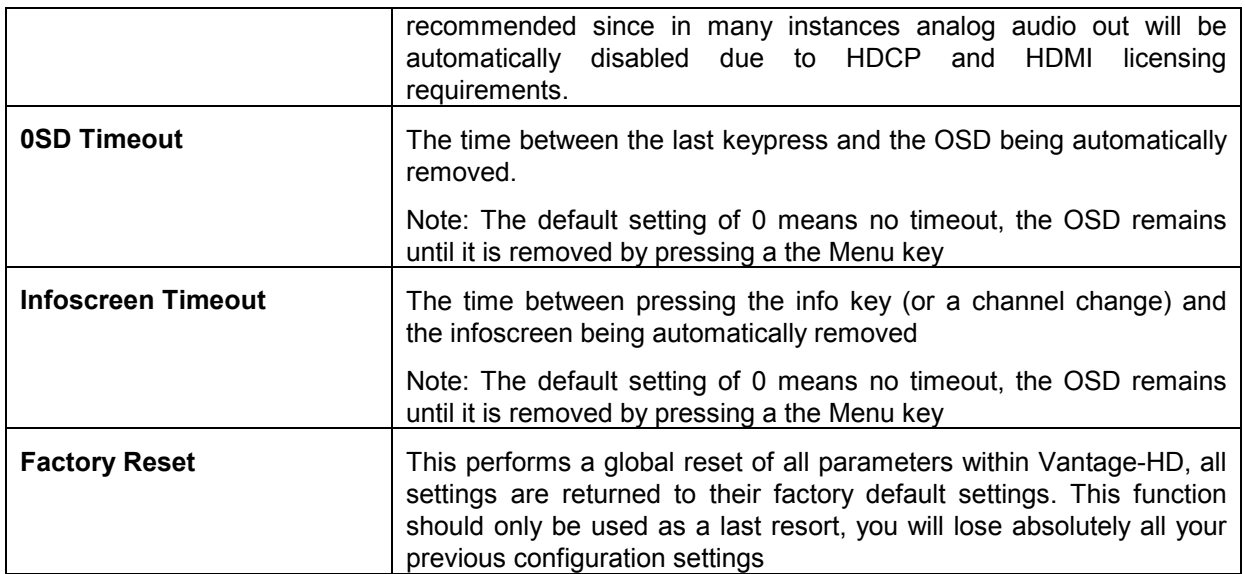

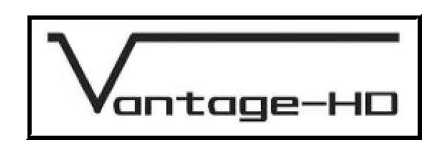

# **OUTPUT MODE DETAILS**

# 10.1. Introduction

The following output modes are supported by Vantage-HD

| 640×480<br>640×480<br>800×600 | 31.469<br>26.25<br>37.642<br>31.4<br>26.25 | 59.94<br>50<br>59.94 | 640<br>640<br>800 | 800<br>800 | 96<br>96 | 48<br>48 | 480<br>480 | 525<br>525 | $\overline{2}$<br>$\overline{2}$ | 33<br>33        |
|-------------------------------|--------------------------------------------|----------------------|-------------------|------------|----------|----------|------------|------------|----------------------------------|-----------------|
|                               |                                            |                      |                   |            |          |          |            |            |                                  |                 |
|                               |                                            |                      |                   |            |          |          |            |            |                                  |                 |
|                               |                                            |                      |                   | 1056       | 128      | 88       | 600        | 628        | 4                                | 23              |
| 800×600                       |                                            | 50                   | 800               | 1056       | 128      | 88       | 600        | 628        | 4                                | 23              |
| 852×480                       |                                            | 50                   | 852               | 1044       | 24       | 48       | 480        | 525        | 4                                | 30              |
| 852×480                       | 31.469                                     | 59.94                | 852               | 1044       | 24       | 48       | 480        | 525        | 4                                | 30              |
| 853×480                       | 26.25                                      | 50                   | 852               | 1044       | 24       | 48       | 480        | 525        | 4                                | 30              |
| 853×480                       | 31.469                                     | 59.94                | 852               | 1044       | 24       | 48       | 480        | 525        | 4                                | 30              |
| 1024×768                      | 48.312                                     | 59.94                | 1024              | 1344       | 136      | 160      | 768        | 806        | 6                                | 29              |
| 1024×768                      | 39.65                                      | 50                   | 1024              | 1312       | 104      | 144      | 768        | 793        | 4                                | 18              |
| 1024x1024                     | 52.8                                       | 50                   | 1024              | 1408       | 160      | 203      | 1024       | 1056       | 3                                | 26              |
| 1024x1024                     | 63.297                                     | 59.94                | 1024              | 1408       | 160      | 203      | 1024       | 1056       | 3                                | 26              |
| 1280×720                      | 44.955                                     | 59.94                | 1280              | 1650       | 40       | 260      | 720        | 750        | 5                                | 20              |
| 1280×720                      | 37.5                                       | 50                   | 1280              | 1980       | 40       | 220      | 720        | 750        | 5                                | 20              |
| 1280×768                      | 47.83                                      | 59.94                | 1280              | 1664       | 128      | 192      | 768        | 798        | $\overline{7}$                   | 20              |
| 1280×768                      | 39.9                                       | 50                   | 1280              | 1664       | 128      | 192      | 768        | 798        | $\overline{7}$                   | 20              |
| 1280×1024                     | 63.896                                     | 59.94                | 1280              | 1688       | 112      | 248      | 1024       | 1066       | 3                                | 38              |
| 1280×1024                     | 53.3                                       | 50                   | 1280              | 1688       | 112      | 248      | 1024       | 1066       | 3                                | 38              |
| 1360×768                      | 39.75                                      | 50                   | 1360              | 1792       | 100      | 300      | 768        | 795        | 3                                | 20              |
| 1360×768                      | 47.652                                     | 59.94                | 1360              | 1792       | 100      | 300      | 768        | 795        | 3                                | 20              |
| 1366x768-1                    | 38.75                                      | 50                   | 1366              | 1450       | 30       | 50       | 768        | 775        | 3                                | 3               |
| 1366x768-1                    | 46.454                                     | 59.94                | 1366              | 1450       | 30       | 50       | 768        | 775        | 3                                | 3               |
| 1366x768-2                    | 39.75                                      | 50                   | 1366              | 1792       | 100      | 300      | 768        | 795        | 3                                | 20              |
| 1366x768-2                    | 47.652                                     | 59.94                | 1366              | 1792       | 100      | 300      | 768        | 795        | 3                                | 20              |
| 1400×1050                     | 53.3                                       | 50                   | 1400              | 1688       | 112      | 128      | 1050       | 1066       | 3                                | 12              |
| 1400×1050                     | 63.896                                     | 59.94                | 1400              | 1688       | 112      | 128      | 1050       | 1066       | 3                                | 12 <sup>°</sup> |
| 1920×1080                     | 56.25                                      | 50                   | 1920              | 2640       | 44       | 192      | 1080       | 1125       | 5                                | 38              |
| 1920×1080                     | 67.433                                     | 59.94                | 1920              | 2200       | 88       | 148      | 1080       | 1125       | 5                                | 36              |
| 1400x788                      | 40.75                                      | 50                   | 1400              | 1850       | 100      | 300      | 788        | 815        | 3                                | 18              |
| 1400x788                      | 48.851                                     | 59.94                | 1400              | 1850       | 100      | 300      | 788        | 815        | 3                                | 18              |
| 1920x1200                     | 61.75                                      | 50                   | 1920              | 2080       | 32       | 80       | 1200       | 1235       | 6                                | 26              |
| 1920x1200                     | 74.026                                     | 59.94                | 1920              | 2080       | 32       | 80       | 1200       | 1235       | 6                                | 26              |

Issue 1.0.2 28 March 2006 © Calibre UK Ltd Page 21 of 30

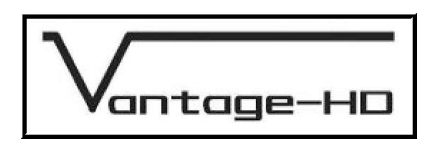

Notes:

- a) Some 1024x1024 plasmas do not correctly support 1024x1024 native resolution, in this case you must unfortunately select 1024x768 or 1280x768, experiment to see which gives best performance.
- b) There are two 1366x768 modes and a 1360x768 mode provided. This is because some types of plasma and LCD with this resolution need different signal timings compared with those which are considered standard for this format. As a general rule, 1366x768 modes will give better performance than 1360x768 but some displays do not support 1366x768 modes. The key difference between the two 1366x768 modes is the length of line blanking. Pick the 1366x768 mode which allows you to correctly set the pixel clock on your display device and which does not cause bad clamping. (If the picture appears very dark or very bright then it is incorrectly clamped due to the selected mode not being compatible with your display - try the other 1366x768 mode or the 1360x768 mode instead).
- c) 852x480 mode may need to be used for plasma screens with resolutions of 852 or 853 pixels. Many 853 pixel plasma displays do not actually support incoming modes with an odd number of input pixels.
	- e) Never pick a mode with more display lines than the native format of your display device, selecting a higher resolution mode will not increase the system performance, it will instead degrade the picture significantly since it will cause the internal scaler within your display to downsize the picture resulting in loss of detail and artifacts
- 10.2. Audio Output Formats

 One analog stereo pair via RCA jack connectors, output format 1V pk-pk nominal 1K output impedance

1 S/PDIF coaxial with up to 8 audio channels

1 S/PDIF optical with up to 8 audio channels

NOTE Vantage-HD does not downmix audio inputs, so if 5.1 or 7.1 audio is input, the 2 channel analog audio outputs may not produce acceptable sound quality. Use of analog audio outputs with HDMI audio inputs is not recommended since in many instances analog audio out will be automatically disabled due to HDCP and HDMI licensing requirements.

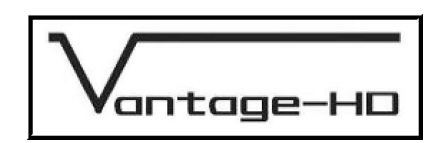

# **INPUT SIGNAL DETAILS**

#### 11.1. Introduction

 This section provides technical details for all possible inputs please refer to the model specification to determine which inputs can be displayed by your Vantage-HD.

# 11.2. Video Inputs

Composite via RCA jacks

S-Video via 4-way mini DIN socket

#### Signal formats Composite (CVBS), S-Video (Y/C), Standards

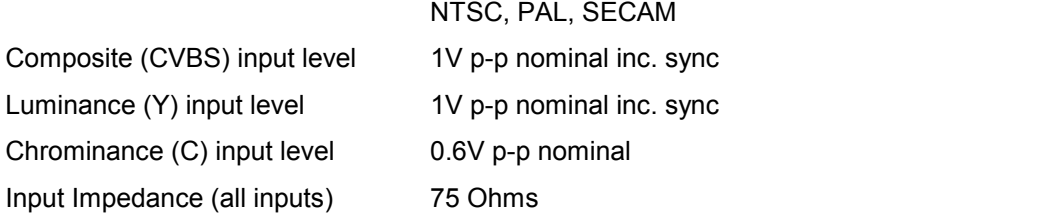

11.3. Component Video Input

Via 3 or 5 RCA jacks

YPbPr, YPbPrS, RGB and RGB(S) component video

Signal formats 484i and 576i (SD), 480p, 576p (ED), 720p, 1080i at 50, 59.94 and 60Hz and 1080p at 24, 25 and 30Hz.

Please note this input does not support Computer SVGA signals which should be connected via the Computer SVGA input

#### 11.4. SDI Input (optional)

Format: SD-SDI and HD-SDI YCbCr 4:2:2 serial digital component video Input impedance: 75 ohms.

SMPTE 292M and SMPTE 259M-C compliant

# 11.5. HDMI Input

HDMI format 1.1 with HDCP

Signal formats

484i and 576i (SD), 480p, 576p (ED), 720p, 1080i at 50, 59.94 and 60Hz and 1080p at 24, 25 and 30Hz

1080p at 50 and 60Hz

# 11.6. Computer (SVGA) Inputs

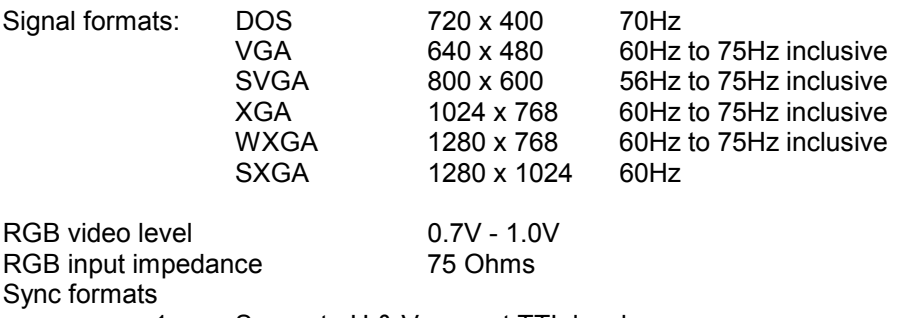

1. Separate H & V sync at TTL levels.

Issue 1.0.2 28 March 2006 © Calibre UK Ltd Page 23 of 30

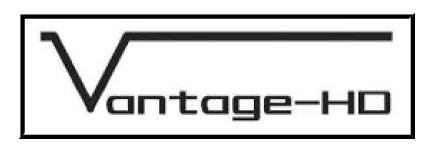

# 11.7. Audio Input Formats

 Four analog stereo pairs via RCA jack connectors, nominal 1V pk-pk 10K input impedance 2 S/PDIF coaxial with up to 8 audio channels

2 S/PDIF optical with up to 8 audio channels

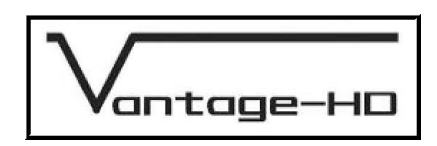

# **POWER SUPPLY SPECIFICATION**

# 12.1. Introduction

 Should the mains power supply become damaged or fail please contact your Vantage-HD distributor for a replacement.

Any replacement power supply should meet or exceed the following specifications

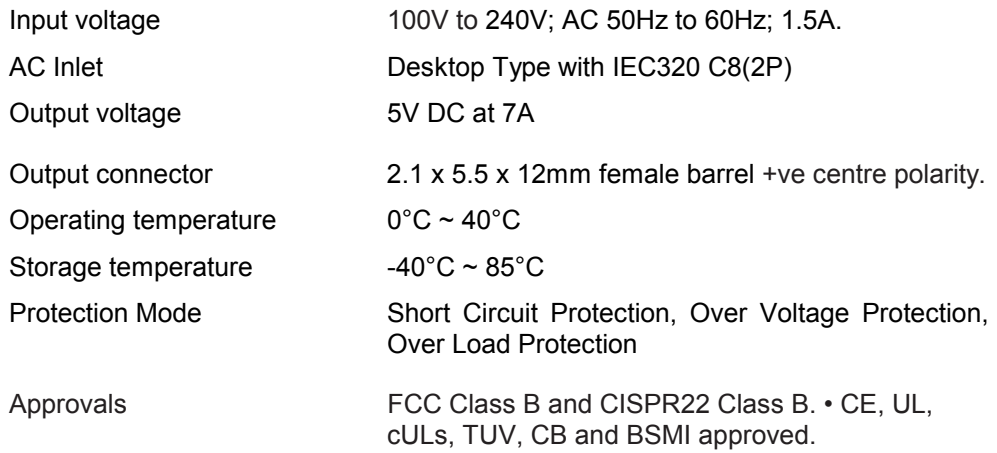

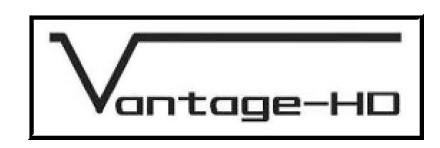

# **REGULATORY APPROVALS**

#### 13.1. CE and FCC Compliance

- **CE:** This product complies with the requirements of 89/336/EEC Electromagnetic Compatibility Directive amended by 92/31/EEC and 93/68/EEC, and 73/23/EEC Low Voltage Directive. Compliance is to EN55022 Class B (domestic/commercial use).
- **FCC:** This device complies with Part 15 of the FCC Rules. Operation is subject to the following two conditions: (1) this device may not cause harmful interference, and (2) this device must accept any interference received, including interference that may cause undesired operation.

 The user is cautioned that changes and modifications made to the equipment without approval of the manufacturer could void the user's authority to operate this equipment. It is required that the user use only shielded and grounded signal cables to ensure compliance with FCC rules.

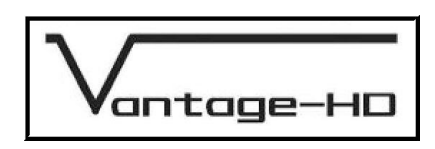

# **ENVIRONMENTAL AND SAFETY**

14.1. Operating

14.2. Storage

Temperature  $0^{\circ}$ C to 40<sup>o</sup>C (32°F to 104°F)

Humidity (non condensing) 0% to 95%

Temperature  $-25^{0}$ C to 85<sup>o</sup>C (-13°F to 185°F)

Humidity (non condensing) 0% to 95%

# SAFETY WARNING:

14.3. Safety Issues

- 1. THERE ARE NO USER SERVICEABLE PARTS WITHIN THE UNIT, THE REMOTE CONTROL OR THE MAINS POWER SUPPLY. DO NOT REMOVE THE POWER SUPPLY COVER - DANGEROUS VOLTAGES WILL BE EXPOSED. DO NOT OPERATE VANTAGE-HD WITH ITS COVER REMOVED.
- 2. ENSURE THAT ALL ELECTRICAL CONNECTIONS (INCLUDING THE POWER CORD AND ANY EXTENSION LEADS) ARE PROPERLY MADE AND COMPLY WITH ELECTRICAL SAFETY REGULATIONS APPLICABLE TO YOUR LOCATON.
- 3. ENSURE THAT THE INTEGRITY OF THE EQUIPMENT ISOLATION BARRIER IS MAINTAINED WHEN CONNECTING TO OTHER EQUIPMENT. THIS MEANS THAT ONLY LOW VOLTAGE ISOLATED CIRCUITS MAY BE CONNECTED TO THE SIGNAL INPUTS AND OUTPUTS. IF ANY DOUBT EXISTS CONSULT QUALIFIED SERVICE PERSONNEL.
- 4. TO PREVENT SHOCK OR FIRE HAZARD DO NOT EXPOSE THIS EQUIPMENT TO RAIN OR MOISTURE. IF SUCH EXPOSURE OCCURS, REMOVE THE PLUG FROM THE MAINS OUTLET AND HAVE THE EXPOSED UNIT CHECKED BY QUALIFIED SERVICE PERSONNEL.
- 5. VANTAGE-HD IS DESIGNED FOR NORMAL DOMESTIC USE IN A DRY ENVIRONMENT. DO NOT USE OUTSIDE, OR IN AREAS OF HIGH HUMIDITY SUCH AS IN THE VANCINITY OF KITCHEN APPLIANCES, IN THE BATHROOM OR SHOWER ROOM, SAUNA, STEAM ROOM, SWIMMING POOL OR ANY OTHER DAMP ENVIRONMENT. USE IN A DAMP ENVIRONMENT MAY CAUSE DAMAGE TO VANTAGE-HD AND IS DANGEROUS.
- 6. DO NOT CONTINUE TO OPERATE THE EQUIPMENT IF YOU HAVE ANY DOUBT ABOUT IT WORKING NORMALLY, OR IF IT IS DAMAGED IN ANY WAY. WITHDRAW THE MAINS PLUG FROM THE MAINS OUTLET AND CONSULT QUALIFIED SERVICE PERSONNEL.
- 7. DO NOT REMOVE ANY FIXED COVERS UNLESS YOU ARE QUALIFIED TO DO SO AND EVEN THEN WITHDRAW THE MAINS PLUG FROM THE MAINS OUTLET BEFORE YOU START.
- 8. THE COVER OF VANTAGE-HD SHOULD ONLY BE REMOVED FOR INSTALLATION OF UPGRADE BOARDS AND EVEN THEN ONLY ONCE DISCONNECTED FROM THE POWER SUPPLY AND ALL ASSOCIATED EQUIPMENT. DO NOT ATTEMPT TO INSTALL AN UPGRADE BOARD UNLESS YOU ARE CONFIDENT OF YOUR ABILITY TO DO SO AND YOU ARE WEARING A GROUNDED ANTI-STATIC WRISTBAND. DAMAGE CAUSED DURING UPGRADES OR WITH THE COVER REMOVED IS NOT COVERED UNDER THE LIMITED WARRANTY.
- 9. TO AVOID DANGER OF EXPLOSION, DO NOT OPERATE THIS EQUIPMENT IN AN EXPLOSIVE ATMOSPHERE

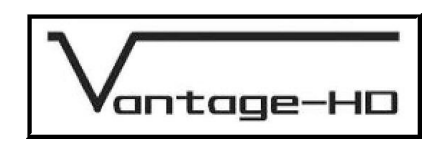

#### **HDMI CONNECTION ADVICE**

Vantage-HD has two HDMI input ports and one HDMI output fitted as standard. Two further HDMI inputs can be fitted by installing an optional expansion module.

HDMI is essential for the connection of HDMI-only HDTV sources with HDCP encrypted video and audio, such as HD-DVD, Blu-Ray and some HD Satellite/Cable services, however for SD applications Calibre advises you read and carefully consider the information below to help you decide whether you will get better performance in your own install by using component video or using HDMI.

HDMI was intended to be a universally compatible standard where all manufacturers' equipment would seamlessly inter-operate. Unfortunately this is not the case. Due to the huge complexity of implementing the full HDMI-HDCP protocol and associated software and firmware, there are a wide range of products on the market which are technically "compliant" but which do not actually inter-operate reliably. This is further exacerbated by the strictness of the HDMI standard which has led many equipment manufacturers to try to implement workarounds so as to ensure those products are actually able to perform the functions which their users need and demand. This has unfortunately led to even more incompatibility issues. Many later HDMI systems are better, but there are still many issues with many well-know brands of equipment.

Typically, HDMI compatibility and limitation issues manifest themselves in the following ways:

i) Loss of audio, or corrupted/distorted audio.

- ii) Loss of picture and audio or "HDCP patterns" on the screen.
- iii) Freezing of the HDMI source or the HDMI display.
- iv) Long HDMI-HDCP handshake periods when a new source is selected.
- v) Inability to access the native output format of your DVD player through its HDMI output channel.

These are common issues with HDMI equipment which affect may different products in different ways, they do not particularly relate to Calibre's HDMI implementation but in order to try to ease the effects of (i), (ii) & (iii), Vantage-HD has been designed with two different HDMI operating modes available for selection via its Configuration Menu:

Possible modes are:

i) "Repeater" in which the operation mode is set by the HDMI display, whereby Vantage-HD operates as an HDMI Repeater, relaying audio configuration information from the connected HDMI display back to the HDMI sources.

This mode should ONLY be used when an HDMI display is being used AND the audio capability of that HDMI display is also being used. In this mode, the maximum number of audio channels will be determined by the HDMI display's capabilities.

DO NOT use this mode if you do not have an audio-capable HDMI display connected or if you wish to connect an audio processor or amplifier to the S/PDIF Coaxial or Optical audio outputs of Vantage-HD. Incorrect use of this mode can lead to total loss of all HDMI audio from the HDMI inputs, or the audio may be inadvertently limited to 2 channels when multi-channel audio is desired.

ii) "Receiver" where Vantage-HD's own capabilities are readable by the HDMI source equipment. In this mode Vantage-HD appears to the HDMI source equipment to be a display. The capabilities of the HDMI display device, if connected, are not relayed back to the sources.

This mode should ONLY be used when either (a) the HDMI output is not being used or (b) the HDMI output is being used for video only and a separate audio output connection has been made

DO NOT use this mode if you wish to use the audio capability of the HDMI output. Incorrect use of this mode can lead to the HDMI audio output format being incompatible with the connected display, leading to loss of audio or distorted audio.

Issue 1.0.2 28 March 2006 © Calibre UK Ltd Page 28 of 30

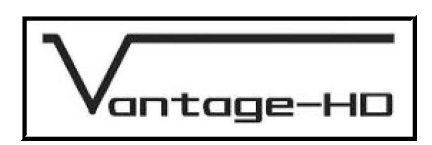

#### HDCP Handshake delays

HDMI inputs can suffer from delays in locking to a new input source, or a source which has just changed resolution or format. These delays are handshake delays relate to the inherent HDMI-HDCP handshake period between your display device and your source equipment. This is unfortunately outside of the control of Vantage-HD which simply relays HDCP information between display and source, as is mandated by the HDMI-HDCP licensing rules.

This kind of issue affects switchers as well as processors and is a real nuisance. The only legal way around it is not to use HDMI which in many cases is undesirable or impractical.

#### Can Your HDMI Source Output an Unprocessed Signal?

The ability to access your DVD player's native format depends on whether the designer of your DVD player provided you with the ability to output 480i or 576i from the HDMI output on your player. Unfortunately most players do not have this ability, although some do exist which can.

Native PAL is 576i and native NTSC is 480/484i, so if you are outputting 576p or 480p then this has already been de-interlaced by your DVD player. You can check this by looking at the menus to find out if the line rate is approx 15KHz (i) or approx 31KHz (p).

A common mistake when using Vantage-HD is for the user to allow the DVD player to de-interlace or scale the signal from its native format. This is very bad for picture quality since the de-interlacing and scaler within Vantage-HD is far better than that within a DVD player itself.

If the picture content has already been screwed up by the scaler within the DVD player, the improvement seen when using Vantage-HD is not as great as when Vantage-HD is given a native format signal. Remember, unless you have a true HD-capable DVD player (a Blu-Ray or HD-DVD player) then your native format is 480i if playing an NTSC DVD and 576i if playing a PAL DVD. All other formats are NOT native since they differ from the format in which the DVD itself was recorded.

 Unfortunately many HDMI-capable DVD players refuse to output unprocessed "i" formats on their HDMI connectors, which is very annoying of them since to get best performance you ought to let Vantage-HD do all the processing, including the de-interlacing. This can be a significant reason for using Component instead of HDMI since you generally have more control of Component via the menus on your DVD itself.

Which is better, HDMI or Component? Well, you can arque this forever, we all have our own opinions, but what matters is which works best for you in your own install with your own gear. If you get best picture performance with HDMI then go ahead and use it, but if you get best performance with Component then use that instead.

We ourselves have tried many DVD from several leading manufacturers, each with varying results in terms of how "HDMI Compatible" they were. Our Company view is that component video is the preferable connection medium when using a standard definition source such as a PAL or NTSC DVD player since it is so important to output from the player at native resolution.

There is also the issue of how many bits HDMI runs at compared with the component video signal. That depends on the data format which your DVD player chooses to output, but this is something you almost certainly have no control over; many players choose to output RGB which means that on single-link HDMI they are running at 8 bits not 10.

This is our view but even so, if you prefer to use HDMI with your SD source, go ahead and do so - that's what we put the inputs there for!

Please remember, we are not stating that HDMI is useless, or that our HDMI implementation is useless, but we are observing that some SD-originated sources don't work terribly well on HDMI. This is far less likely to be the case for true HD sources where use of HDMI is often mandatory. However, these tend to be newer product designs with better inter-operability. Hopefully this information will allow you to make an informed choice about which connection method is best for your own system.

Issue 1.0.2 28 March 2006 © Calibre UK Ltd Page 29 of 30

antage-HD

# **WARRANTY & SERVICE ADVICE**

- **1. CALIBRE OFFERS A LIMITED PRODUCT WARRANTY FOR 12 MONTHS FROM DATE OF PURCHASE, SUBJECT TO REGISTRATIONYOU'RE YOUR PRODUCT EITHER ONLINE ON OUR WEB SITE [WWW.CALIBREUK.COM](http://www.calibreuk.com/) OR BY MAIL. LIABILITY IS LIMITED TO THE REPAIR OF REPLACEMENT OR DEFECTIVE PARTS AND IN NO CASE WILL THE LIABILITY EXCEED THE PURCHASE PRICE.**
- **2. CALIBRE UK LTD ACCEPT NO LIABILITY FOR DAMAGE TO SOURCE EQUIPMENT, DISPLAY DEVICE OR AUDIO PROCESSOR DUE TO INCORRECT INSTALLATION, MISUSE OR ABUSE, OR OCCURRENCES OUTSIDE OF CALIBRE UK LTD'S REASONABLE CONTROL.**
- **3. ALL SERVICE TO BE UNDERTAKEN BY APPROVED DISTRIBUTORS. SHOULD SERVICE BE NECESSARY, THIS MUST BE ARRANGED THROUGH YOUR DISTRIBUTOR OR DEALER WHO WILL ADVISE YOU OF WHERE TO SEND YOUR VANTAGE-HD FOR SERVICE. UNITS WILL NOT BE SERVICED IF THEY ARE RETURNED TO CALIBRE UK LTD WITHOUT A VALID CALIBRE-ISSUED RETURNS AUTHORISATION NUMBER.**

Free Manuals Download Website [http://myh66.com](http://myh66.com/) [http://usermanuals.us](http://usermanuals.us/) [http://www.somanuals.com](http://www.somanuals.com/) [http://www.4manuals.cc](http://www.4manuals.cc/) [http://www.manual-lib.com](http://www.manual-lib.com/) [http://www.404manual.com](http://www.404manual.com/) [http://www.luxmanual.com](http://www.luxmanual.com/) [http://aubethermostatmanual.com](http://aubethermostatmanual.com/) Golf course search by state [http://golfingnear.com](http://www.golfingnear.com/)

Email search by domain

[http://emailbydomain.com](http://emailbydomain.com/) Auto manuals search

[http://auto.somanuals.com](http://auto.somanuals.com/) TV manuals search

[http://tv.somanuals.com](http://tv.somanuals.com/)